# **КТР-121.02.20**

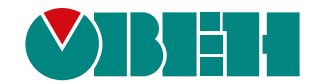

**Блок автоматического управления котловыми агрегатами Алгоритм 02.20 (Версия ПО 2.09)**

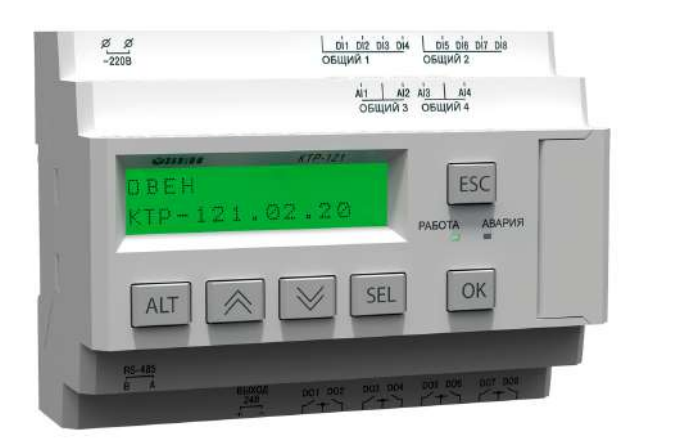

 $H$ 

Руководство по эксплуатации

04.2021 версия 1.38

# Содержание

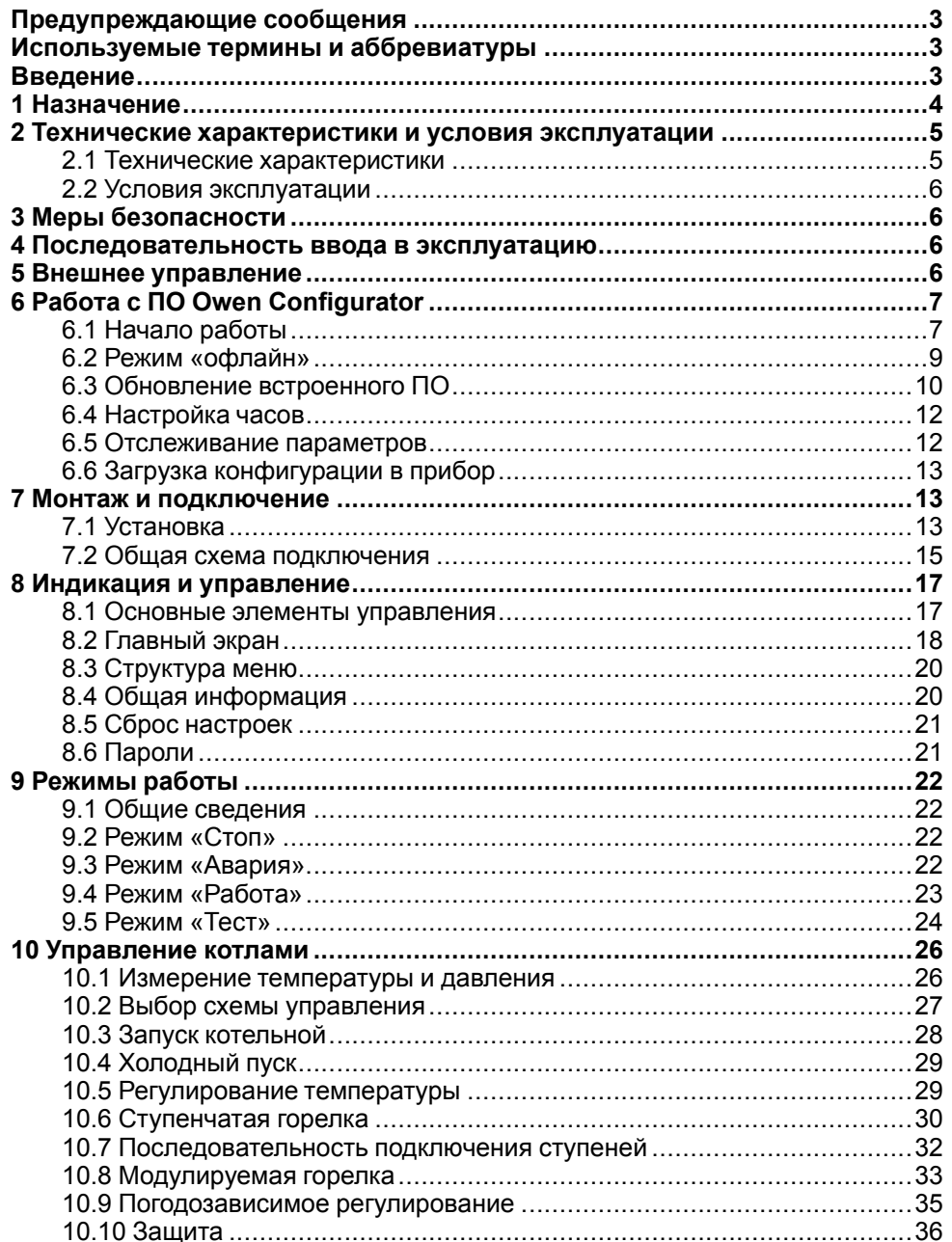

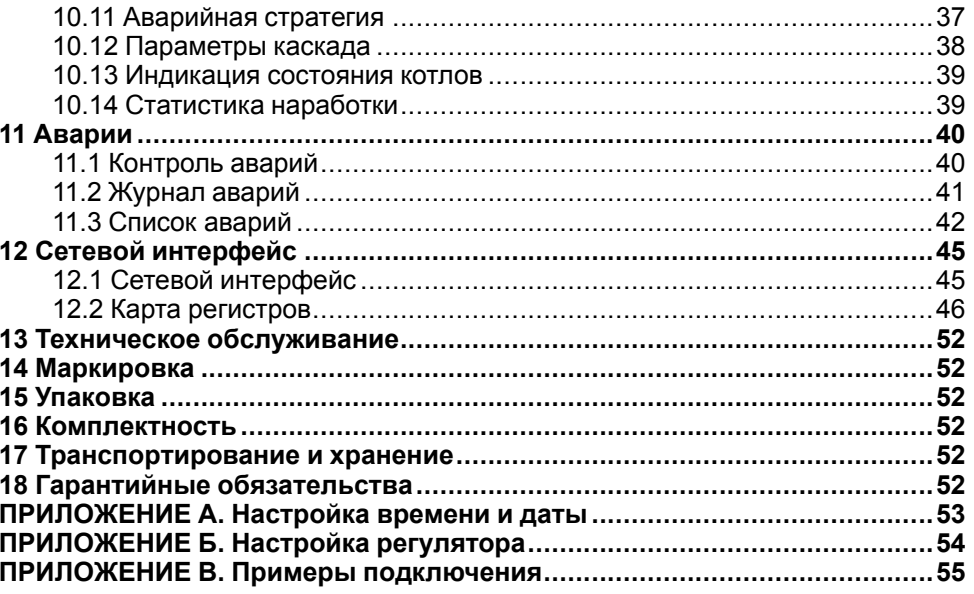

#### <span id="page-2-0"></span>**Предупреждающие сообщения**

В данном руководстве применяются следующие предупреждения:

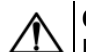

#### **ОПАСНОСТЬ**

Ключевое слово ОПАСНОСТЬ сообщает о **непосредственной угрозе опасной ситуации**, которая приведет к смерти или серьезной травме. если ее не предотвратить.

# **ВНИМАНИЕ**

Ключевое слово ВНИМАНИЕ сообщает о **потенциально опасной ситуации**, которая может привести к небольшим травмам.

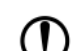

#### **ПРЕДУПРЕЖДЕНИЕ**

Ключевое слово ПРЕДУПРЕЖДЕНИЕ сообщает о **потенциально опасной ситуации**, которая может привести к повреждению имущества.

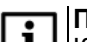

#### **ПРИМЕЧАНИЕ**

Ключевое слово ПРИМЕЧАНИЕ обращает внимание на полезные советы и рекомендации, а также информацию для эффективной и безаварийной работы оборудования.

#### **Ограничение ответственности**

Ни при каких обстоятельствах ООО «Производственное объединение ОВЕН» и его контрагенты не будут нести юридическую ответственность и не будут признавать за собой какие-либо обязательства в связи с любым ущербом, возникшим в результате установки или использования прибора с нарушением действующей нормативно-технической документации.

#### <span id="page-2-1"></span>**Используемые термины и аббревиатуры**

- **КЗР** клапан запорно-регулирующий.
- **МВХ** минимальное время хода.
- **ЖКИ** жидкокристаллический индикатор.
- **НЗ** нормально-закрытый.
- **НО** нормально-открытый.
- **ПВХ** полное время хода.
- **ПИД** пропорционально-интегрально дифференциальный (регулятор).

**ТВИ** – температурно-временной интеграл

**Котловой регулятор** – КТР-121.01.10.

**Каскадные регуляторы** – КТР-121.02.

**Тепловые регуляторы** – КТР-121.03.

#### <span id="page-2-2"></span>**Введение**

Настоящее руководство по эксплуатации предназначено для ознакомления обслуживающего персонала с принципом работы, предварительной настройкой, конструкцией, работой и техническим обслуживанием блока автоматического управления котлами **КТР-121.02.20**, в дальнейшем по тексту именуемого «**контроллер**» или «**прибор**».

Подключение, настройка и техобслуживание прибора должны производиться только квалифицированными специалистами после прочтения настоящего руководства по эксплуатации.

Контроллер КТР-121.02.20 выпускается в исполнениях:

КТР-121.220.02.20 – работа в сети переменного напряжения с номиналом 230 В.

КТР-121.24.02.20 – работа в сети постоянного напряжения с номиналом 24 В.

#### <span id="page-3-0"></span>**1 Назначение**

Контроллер предназначен для управления каскадом из двух водогрейных котлов.

### **ПРЕДУПРЕЖДЕНИЕ**

Горелки на котлах должны обладать:

- функцией автоматического розжига с контролем соответствующих параметров;
- внешним управлением по дискретным сигналам.

Алгоритм прибора обеспечивает:

- погодозависимое поддержание заданной **температуры подачи** в общем трубопроводе (далее — **температура сети**);
- контроль **давления подачи** в общем трубопроводе (далее **давление сети**);
- контроль состояния котлов и равномерное распределение времени наработки между ними;
- диспетчеризацию всех контролируемых событий и конфигурационных параметров;
- при использовании модуля расширения ПРМ-1 прибор контролирует общекотельные аварии и осуществляет их сигнализацию;
- управление ГВС и отоплением при использовании КТР-121.03.

#### **ВНИМАНИЕ**

Модуль расширения ПРМ-1 и КТР-121.03 в комплект поставки прибора не входят и приобретаются отдельно.

Прибор выпускается по ТУ 4218-016-46526536-2016.

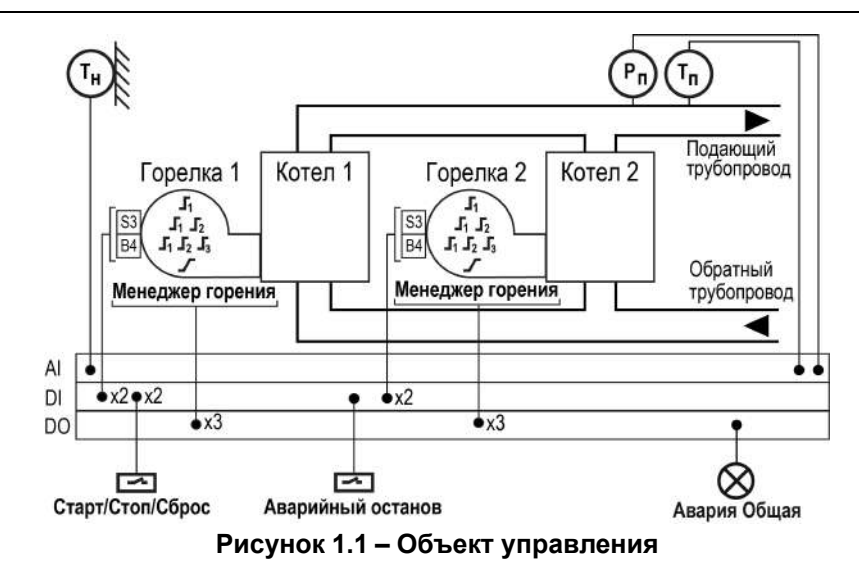

Перечень входных сигналов:

- **Тп** датчик температуры теплоносителя в общем подающем трубопроводе;
- **Рп** датчик давления теплоносителяв общем трубопроводе;
- **Тн** датчик температуры наружного воздуха;
- **B4** подтверждение розжига горелки;
- **S3** сигнал аварии горелки (НО или НЗ);
- **Аварийный останов** внешняя аварийная кнопка останова котельной;
- **Старт/Стоп** внешняя кнопка Старт/Стоп;
- **Сброс** внешняя кнопка сброса аварий.

Перечень выходных сигналов на менеджер горения:

- **Т1Т2** команда запуска первой ступени горелки;
- **Т6Т7Т8** команда запуска второй ступени горелки или модуляция;
- **Т9Т11** команда запуска третьей ступени горелки;
- **Авария общая** лампа сигнализации аварии.

#### <span id="page-4-0"></span>**2 Технические характеристики и условия эксплуатации**

#### <span id="page-4-1"></span>**2.1 Технические характеристики**

#### <span id="page-4-2"></span>**Таблица 2.1 – Характеристики прибора**

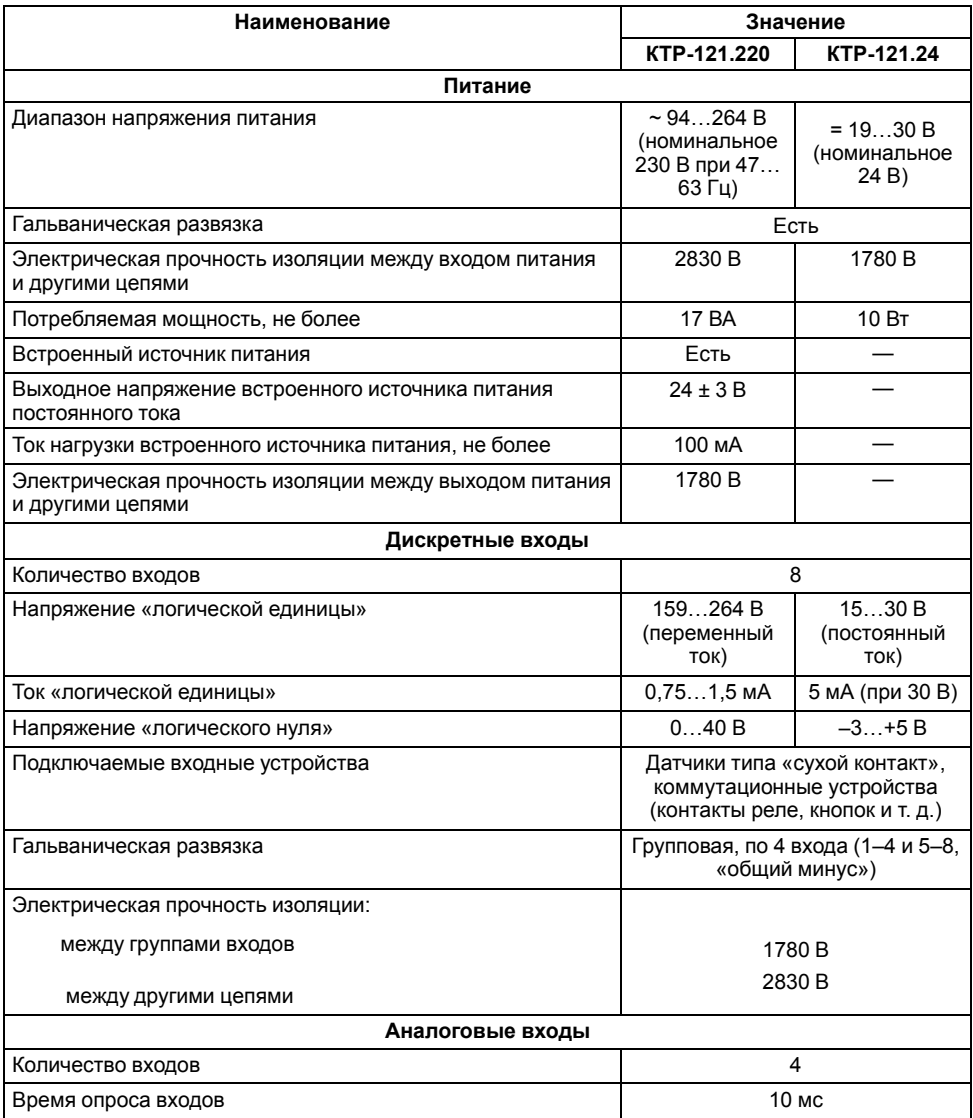

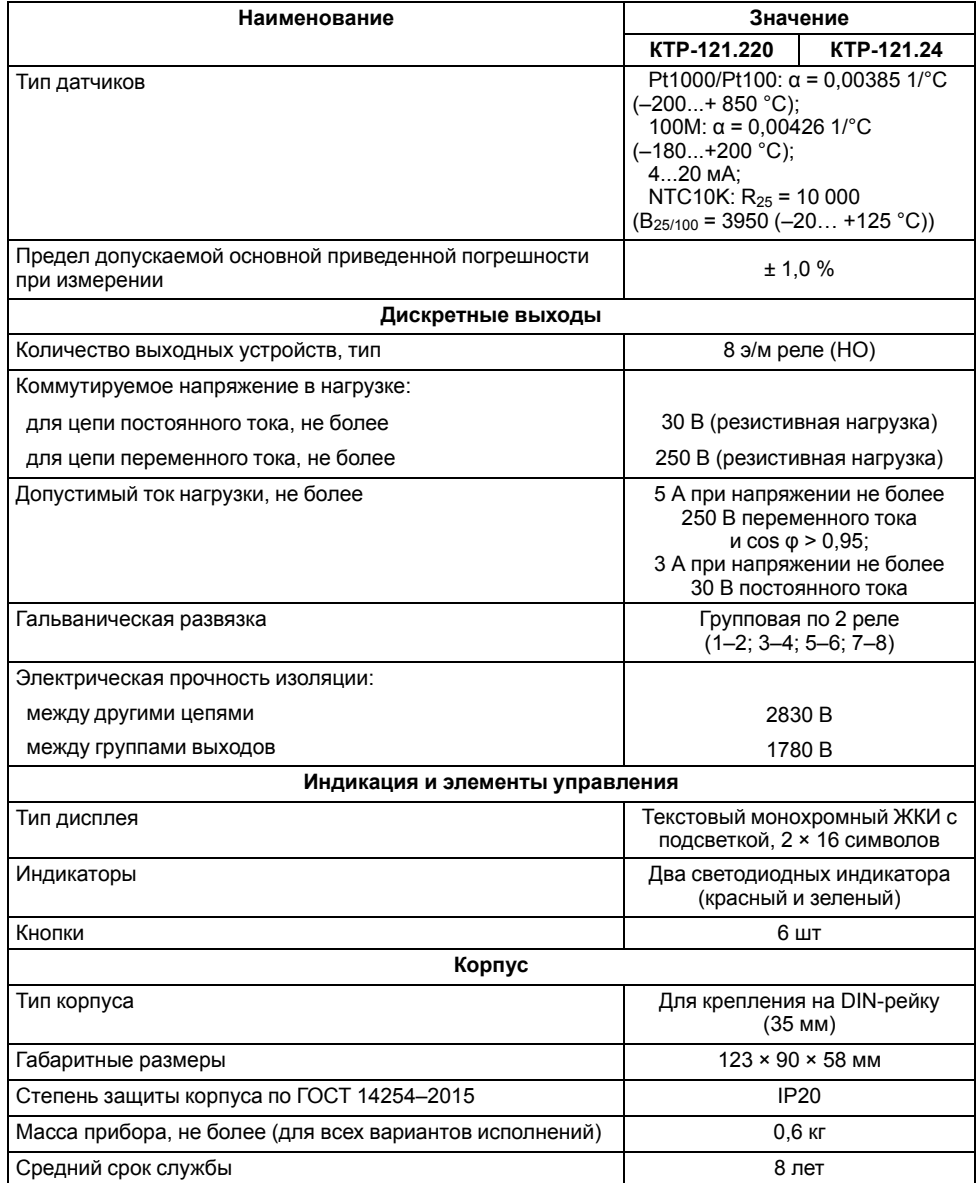

#### <span id="page-5-0"></span>**2.2 Условия эксплуатации**

Прибор предназначен для эксплуатации в следующих условиях:

- закрытые взрывобезопасные помещения без агрессивных паров и газов;
- температура окружающего воздуха от минус 20 до плюс 55 °С;
- верхний предел относительной влажности воздуха: не более 80 % при +35 °С и более низких температурах без конденсации влаги;
- допустимая степень загрязнения 1 (несущественные загрязнения или наличие только сухих непроводящих загрязнений);
- атмосферное давление от 84 до 106,7 кПа.

По устойчивости к климатическим воздействиям во время эксплуатации прибор соответствует группе исполнения В4 по ГОСТ Р 52931–2008.

По устойчивости к механическим воздействиям во время эксплуатации прибор соответствует группе исполнения N2 по ГОСТ Р 52931–2008 (частота вибрации от 10 до 55 Гц).

По устойчивости к воздействию атмосферного давления прибор относится к группе Р1 по ГОСТ Р 52931–2008.

Прибор отвечает требованиям по устойчивости к воздействию помех в соответствии с ГОСТ 30804.6.2–2013.

По уровню излучения радиопомех (помехоэмиссии) прибор соответствует ГОСТ 30805.22-2013 (для приборов класса А).

Прибор устойчив к прерываниям, провалам и выбросам напряжения питания:

- для переменного тока в соответствии с требованиями ГОСТ 30804.4.11–2013 (степень жесткости PS2);
- для постоянного тока в соответствии с требованиями ГОСТ IEC 61131–2–2012 – длительность прерывания напряжения питания до 10 мс включительно, длительность интервала от 1 с и более.

#### <span id="page-5-1"></span>**3 Меры безопасности**

По способу защиты обслуживающего персонала от поражения электрическим током, прибор относится к классу II ГОСТ IEC 61131-2-2012.

Во время эксплуатации, технического обслуживания и поверки прибора следует соблюдать требования ГОСТ 12.3.019– 80, «Правил эксплуатации электроустановок потребителей» и «Правил охраны труда при эксплуатации электроустановок».

Во время эксплуатации прибора открытые контакты клеммника находятся под опасным для жизни напряжением. Прибор следует устанавливать в специализированных шкафах, доступных только квалифицированным специалистам.

Любые подключения к прибору и работы по его техническому обслуживанию следует производить только при отключенном питании прибора и подключенных к нему устройств.

Не допускается попадание влаги на контакты выходного разъема и внутренние электроэлементы прибора. Прибор запрещено использовать в агрессивных средах с содержанием в атмосфере кислот, щелочей, масел и т. п.

#### <span id="page-5-2"></span>**4 Последовательность ввода в эксплуатацию**

Для ввода в эксплуатацию следует:

- 1. Смонтировать прибор (см. [раздел](#page-12-2) 7.1) и подключить входные/ выходные цепи (см. [раздел](#page-14-0) 7.2).
- 2. Настроить параметры:
	- горелок и работы котлов в каскаде (см. [раздел](#page-37-0) 10.12);
	- уставок регулирования (см. [раздел](#page-28-1) 10.5);
	- защиты котлов (см. [раздел](#page-35-0) 10.10);
	- датчиков (см. [раздел](#page-25-1) 10.1).
- 3. Проверить правильность подключения исполнительных механизмов и датчиков (см. [раздел](#page-23-0) 9.5).
- 4. Запустить установку. Проверить сообщения об авариях (см. [раздел](#page-40-0) 11.2).
- 5. Если необходимо, подключить модуль расширения ПРМ-1 для контроля общекотельных аварий.

#### **ПРЕДУПРЕЖДЕНИЕ**

Модуль ПРМ-1 в предварительной настройке не нуждается.

#### <span id="page-5-3"></span>**5 Внешнее управление**

При объединении КТР-121.02 с КТР-121.03, алгоритм регулирования автоматически адаптируется под условия обеспечения максимально экономичного и безопасного регулирования контуров отопления и ГВС.

Приборы поставляются с уже сконфигурированными настройками для связи. Достаточно объединить их по интерфейсу согласно схеме на рисунке ниже.

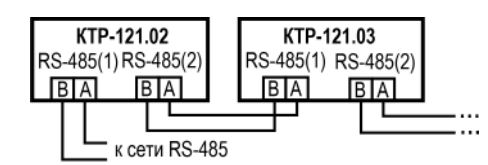

#### **Рисунок 5.1 – Подключение одного КТР-121.03 к КТР-121.02**

Настройка сетевого адреса в КТР-121.03 может потребоваться в случае подключения двух устройств к одному КТР-121.02.20 для многоконтурной системы. В этом случае следует задать для второго контроллера КТР-121.03 адрес — 56. (см. [раздел](#page-44-1) 12.1).

# **ПРИМЕЧАНИЕ**

КТР-121.02.20 настраивать не требуется. В нем уже заданы адреса опроса двух подчиненных КТР121-21.03. Первый – 48, второй – 56.

Наличие связи между контроллерами можно проверить по строке «КТР-02: Норма» на экране текущих аварий каждого КТР-121.03.

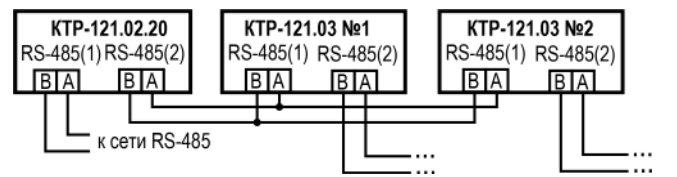

**Рисунок 5.2 – Подключение двух КТР-121.03 к КТР-121.02**

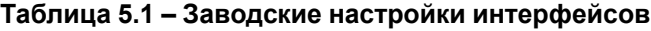

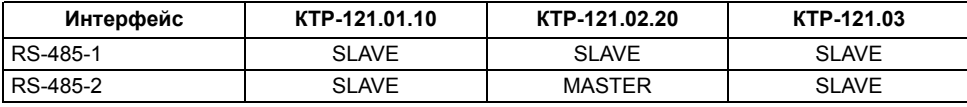

### <span id="page-6-0"></span>**6 Работа с ПО Owen Configurator**

#### <span id="page-6-1"></span>**6.1 Начало работы**

Для установки Owen Configurator (далее - Конфигуратор) следует:

- 1. Скачать с сайта архив с ПО (https://owen.ru/documentation/907).
- 2. Извлечь из архива ехе-файл установщика.
- 3. Запустить .ехе-файл.

Установить на ПК драйвер прибора (https://owen.ru/documentation/1103).

Для настройки связи с прибором следует:

- 1. Подать питание на прибор.
- 2. Подключить прибор к ПК с помощью кабеля USB A miniUSB B.
- 3. В Диспетчере устройств Windows уточнить номер назначенного прибору COM-порта.
- 4. Запустить Конфигуратор.
- 5. Нажать кнопку **Добавить устройства**.
- 6. Выбрать интерфейс «Устройство с последовательным интерфейсом USB» (см. [рисунок](#page-7-0) 6.1, 1). Номер СОМ порта, присвоенный прибору можно узнать в Диспетчере устройств Windows.
- 7. Выбрать протокол **ОВЕН** (см. [рисунок](#page-7-0) 6.1, 2).
- 8. Выбрать устройство (Пункт 3 на [рисунок](#page-7-0) 6.1). Модификация КТР-121 указана на боковой стороне прибора.
- 9. Выбрать «Найти одно устройство», если добавляется один прибор. Запустить поиск нажатием на кнопку «Найти» (см. [рисунок](#page-7-0) 6.1, 4).
- 10. Выделить найденное устройство (см. [рисунок](#page-7-0) 6.1, 5).
- 11. Добавить устройство в проект Конфигуратора по нажатию кнопки «Добавить устройства» (см. [рисунок](#page-7-0) 6.1, 6).

<span id="page-7-0"></span>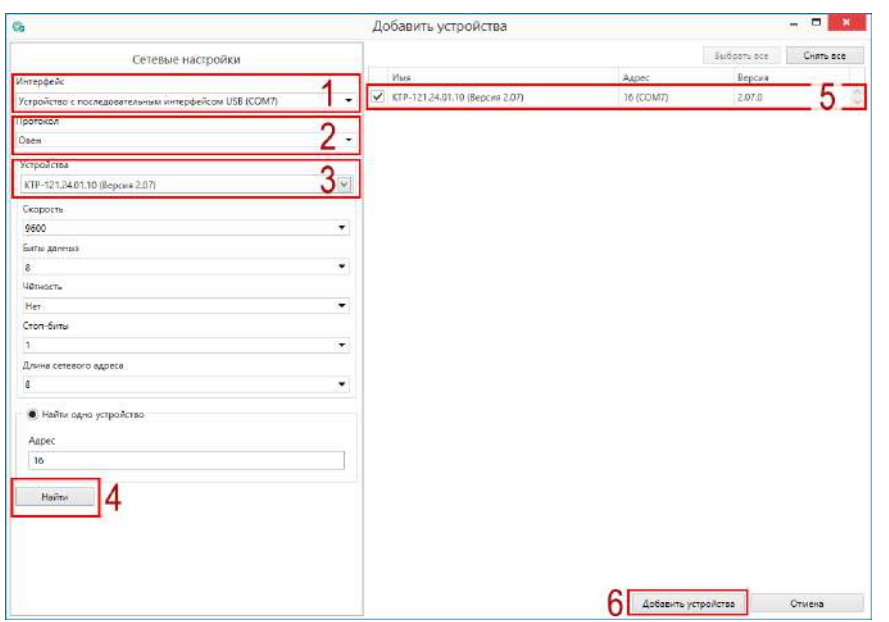

**Рисунок 6.1 – Настройки связи с устройством**

Если изображение прибора серого цвета и запись параметров в прибор завершается всплывающим окном красного цвета, то следует проверить правильность подключения прибора к ПК.

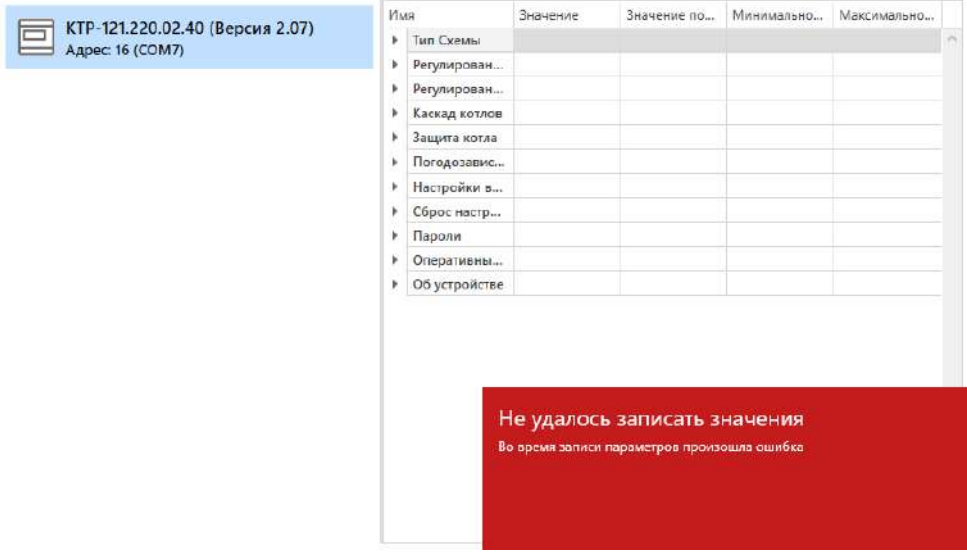

**Рисунок 6.2 – Ошибка при добавлении устройства**

#### **ПРЕДУПРЕЖДЕНИЕ**  $\mathcal{D}$

Если в процессе настройки или работы в режиме «Офлайн» были изменены Сетевые настройки, то связь с прибором пропадет. (см. [раздел](#page-8-0) 6.2).

Подключение можно восстановить повтором настройки связи.

#### <span id="page-8-0"></span>**6.2 Режим «офлайн»**

Для конфигурирования прибора в режиме офлайн (без подключения прибора к ПК) следует:

- 1. Нажать кнопку **Добавить устройства**.
- 2. В появившемся окне выбрать в списке «Интерфейс» Работа офлайн.

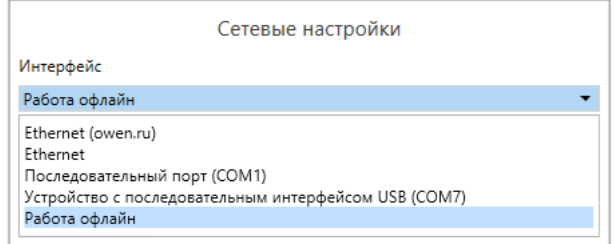

**Рисунок 6.3 – Добавление устройства**

3. В списке «Устройства», выбрать нужную модификацию прибора.

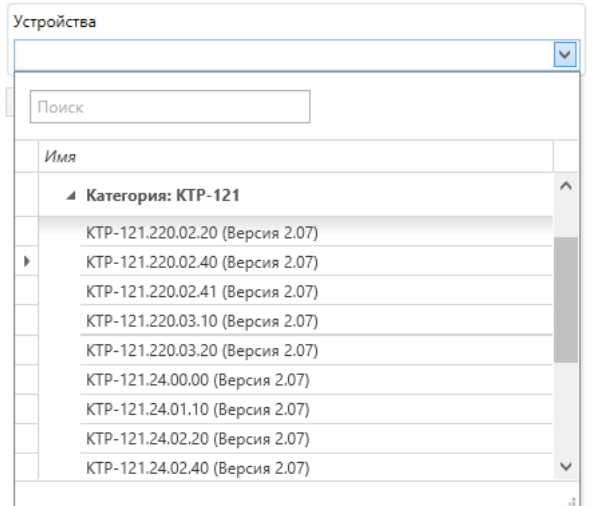

**Рисунок 6.4 – Выбор модификации**

4. Нажать кнопку «Добавить». Параметры прибора отобразятся в главном окне.

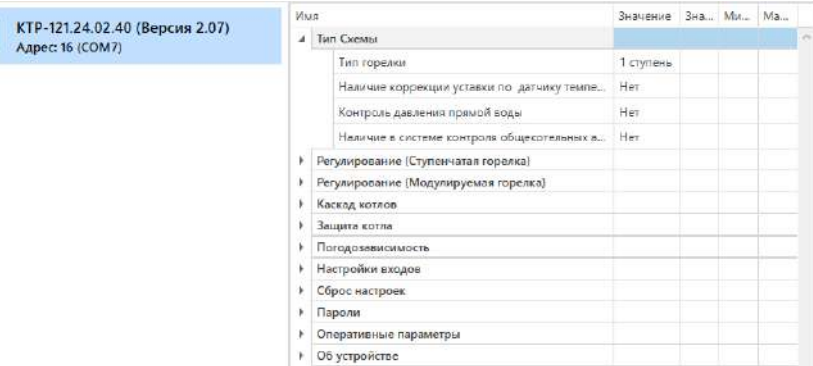

#### **Рисунок 6.5 – Отображение приборов в главном окне**

Параметры доступны для редактирования. После подключения прибора к ПК, измененные параметры можно будет загрузить в него.

回

#### <span id="page-9-0"></span>**6.3 Обновление встроенного ПО**

#### **ПРИМЕЧАНИЕ**

Сменить встроенное ПО можно только у приборов с одинаковой модификацией по питанию! Нельзя сменить встроенное ПО, например, с КТР-121.220.02.20 на КТР-121.24.02.20.

#### **ПРИМЕЧАНИЕ**

Перед сменой встроенного ПО прибора следует добавить Конфигуратор в список исключений антивирусной программы. В противном случае обновление встроенного ПО прибора приведет к его неработоспособности.

Далее приведен пример смены встроенного ПО для КТР-121.24.01.10. Процесс смены встроенного ПО для остальных модификаций аналогичен.

Для обновления встроенного ПО следует:

- 1. Нажать на кнопку **Обновить устройство** в контекстном меню выбранного устройства или в главном меню. Откроется диалоговое окно для смены встроенного ПО устройства.Допускается обновление одного или нескольких устройств. Устройства следует выделить в области устройств (см. [рисунок](#page-7-0) 6.1, 5) и выбрать **Обновить устройство** в контекстном меню или главном меню.
- 2. Выбрать источник загрузки:
	- **Загрузить встроенное ПО из файла** требуется указать путь к файлу встроенного ПО в окне Проводника Windows;
	- **Загрузить встроенное ПО, выбрав из списка** выбрать встроенное ПО из списка на сервере, доступных для загрузки в прибор данного типа;
	- **Обновить до последней версии** последняя версия встроенного ПО будет загружена автоматически (требуется подключение к Интернету). Пункт недоступен, если версия встроенного ПО прибора актуальная.

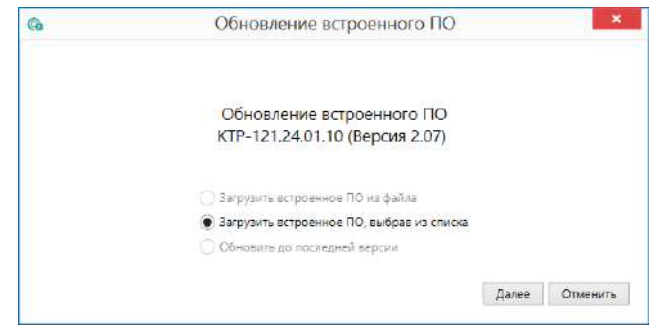

#### **Рисунок 6.6 – Выбор источника встроенного ПО**

3. Выбрать необходимую модификацию прибора (см. рисунок ниже).

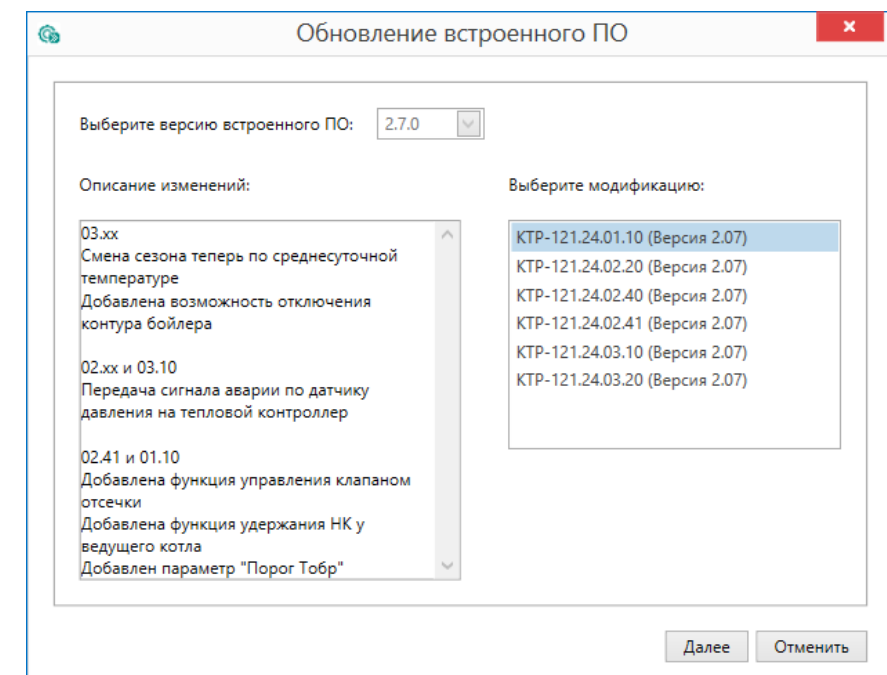

**Рисунок 6.7 – Выбор алгоритма**

4. Нажатием кнопки «Загрузить», подтвердить загрузку выбранного встроенного ПО в прибор (см. рисунок ниже).

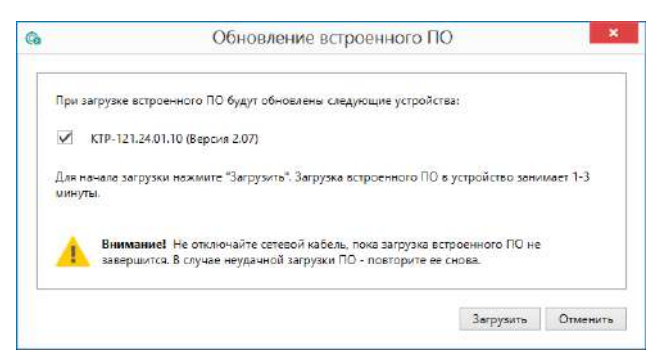

**Рисунок 6.8 – Начало загрузки встроенного ПО**

Пока идет загрузка встроенного ПО в устройство, в окне будет отображаться индикатор загрузки.

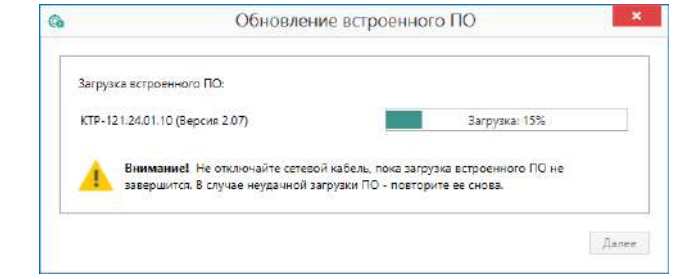

**Рисунок 6.9 – Индикатор прогресса процесса смены встроенного ПО**

5. Дождаться сообщения об окончании загрузки встроенного ПО в прибор (см. рисунок ниже).

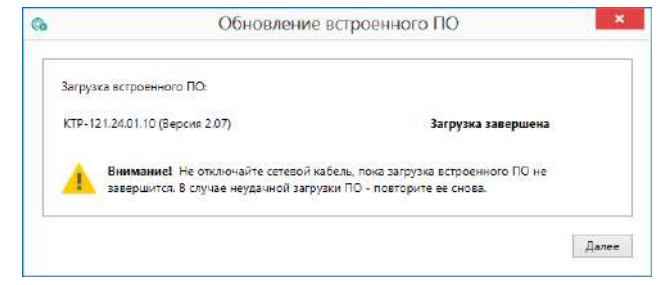

**Рисунок 6.10 – Сообщение об окончании процесса смены встроенного ПО**

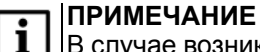

В случае возникновения сбоя во время загрузки встроенного ПО, процесс смены встроенного ПО следует произвести повторно.

6. После завершения записи встроенного ПО в устройство, отобразится уведомление о завершении процесса. Чтобы изменения вступили в силу устройство следует заново добавить в проект Конфигуратора.

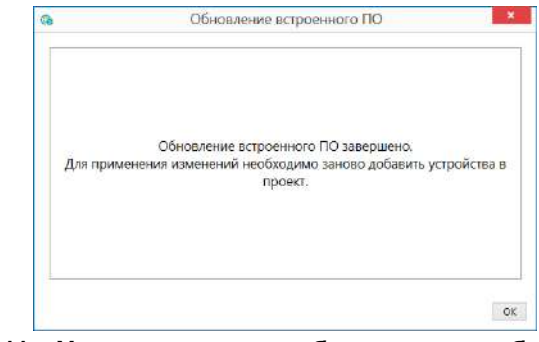

#### **Рисунок 6.11 – Уведомление о необходимости добавить прибор заново в проект**

Для проверки версии встроенного ПО прибора следует нажать кнопку **Информация об устройстве**. Откроется окно информации об устройстве.

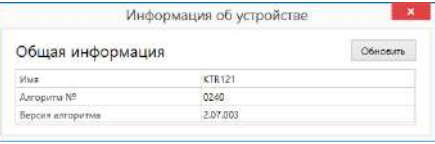

**Рисунок 6.12 – Окно информации о версии встроенного ПО**

#### <span id="page-11-0"></span>**6.4 Настройка часов**

Из Конфигуратора можно настроить часы прибора.

| Об устройстве |                          |                        |                    |    |
|---------------|--------------------------|------------------------|--------------------|----|
| Þ             | Параметры экрана<br>Часы |                        |                    |    |
|               |                          |                        |                    |    |
|               |                          | Часы реального времени | 10.08.2017 0:00:00 | ∣∨ |

**Рисунок 6.13 – Часы реального времени**

Часы можно настроить в ветке **Об устройстве/Часы** в списке параметров

устройства или из меню Конфигуратора. После нажатия кнопки **Настроить часы** появится меню, приведенное на рисунке ниже.

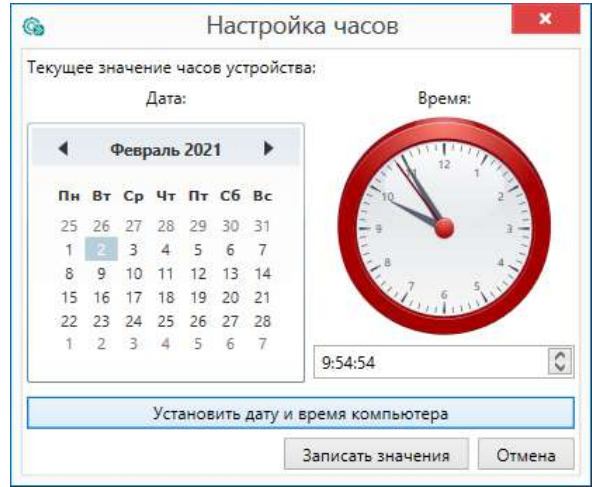

**Рисунок 6.14 – Меню настройки часов**

Для настройки часов следует:

- 1. Выбрать дату с помощью календаря.
- 2. Ввести время в поле часов. Или воспользоваться кнопкой **Установить дату и время компьютера**.
- 3. Нажать кнопку **Записать значения**.

#### <span id="page-11-1"></span>**6.5 Отслеживание параметров**

В Конфигураторе можно просматривать изменение параметров в режиме реального времени.

Для отслеживания параметров следует:

- 1. Нажать кнопку **Отслеживание параметров**.
- 2. Появится окно со списком параметров.

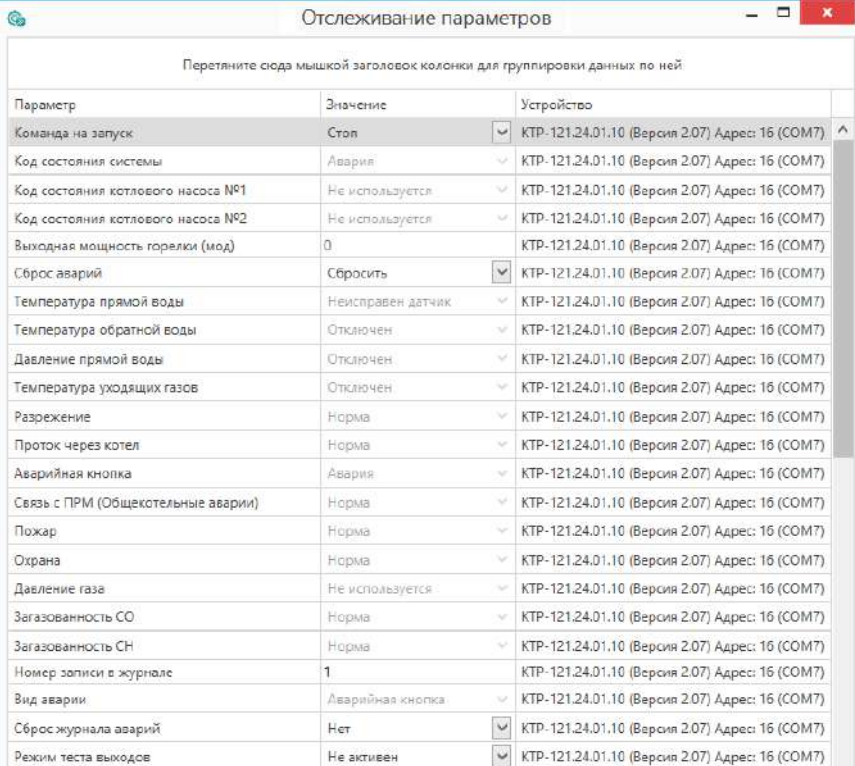

**Рисунок 6.15 – Окно отслеживания параметров**

#### <span id="page-12-0"></span>**6.6 Загрузка конфигурации в прибор**

Для загрузки конфигурации (измененных параметров) в прибор следует

нажать кнопку **Записать значения** или щелкнуть правой кнопкой мыши на значке прибора и в появившемся меню выбрать пункт «Записать значения».

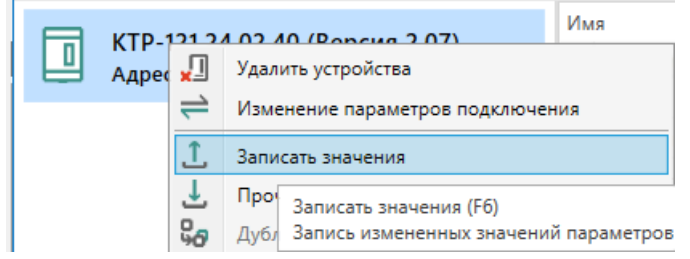

**Рисунок 6.16 – Контекстное меню**

#### <span id="page-12-1"></span>**7 Монтаж и подключение**

#### <span id="page-12-2"></span>**7.1 Установка**

# **ОПАСНОСТЬ**

После распаковки прибора следует убедиться, что во время транспортировки прибор не был поврежден.

Если прибор находился длительное время при температуре ниже минус 20 °С, то перед включением и началом работ необходимо выдержать его в помещении с температурой, соответствующей рабочему диапазону, в течение 30 мин.

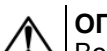

#### **ОПАСНОСТЬ**

Во время монтажа следует использовать средства индивидуальной защиты и специальный электромонтажный инструмент с изолирующими свойствами до 1000 В.

Во время размещения прибора следует учитывать меры безопасности из [раздела](#page-5-1) 3.

Прибор следует монтировать в шкафу, конструкция которого обеспечивает защиту от попадания в него влаги, грязи и посторонних предметов.

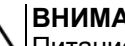

#### **ВНИМАНИЕ**

Питание каких-либо устройств от сетевых контактов прибора запрещается.

<span id="page-12-3"></span>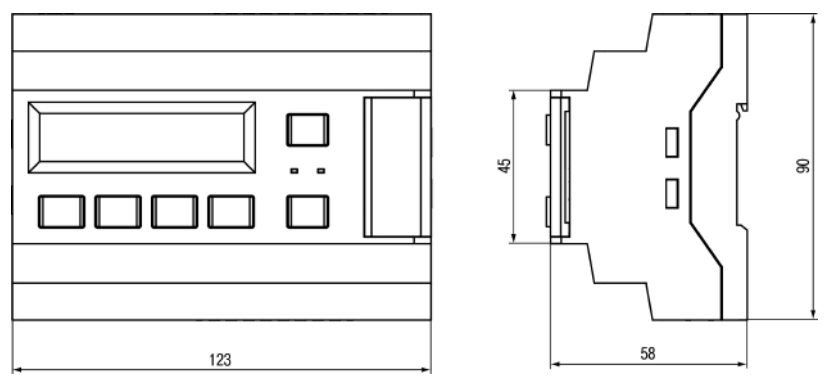

**Рисунок 7.1 – Габаритный чертеж прибора**

<span id="page-13-0"></span>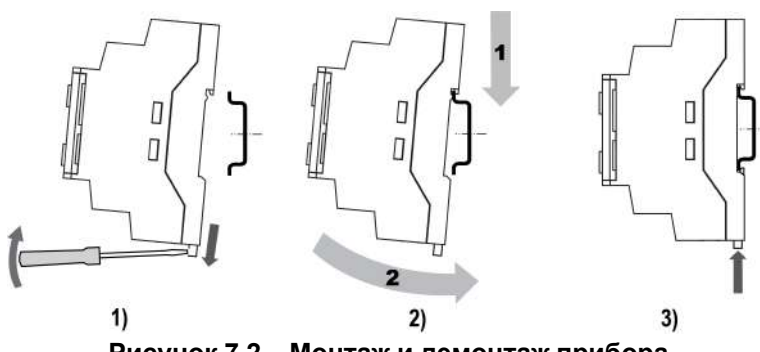

**Рисунок 7.2 – Монтаж и демонтаж прибора**

Для монтажа прибора на DIN-рейке следует:

- 1. Подготовить на DIN-рейке место для установки прибора в соответствии с размерами прибора (см. [рисунок](#page-12-3) 7.1).
- 2. Вставив отвертку в проушину, оттянуть защелку (см. [рисунок](#page-13-0) 7.2, 1).
- 3. Прижать прибор к DIN-рейке (см. <mark>[рисунок](#page-13-0) 7.2,</mark> 2). Отверткой вернуть защелку в исходное положение (см. [рисунок](#page-13-0) 7.2, 3)
- 4. Смонтировать внешние устройства с помощью ответных клеммников из комплекта поставки.

Демонтаж прибора:

- 1. Отсоединить съемные части клемм от прибора (см. [рисунок](#page-13-1) 7.3).
- 2. В проушину защелки вставить острие отвертки.
- <span id="page-13-1"></span>3. Защелку отжать, после чего отвести прибор от DIN-рейки.

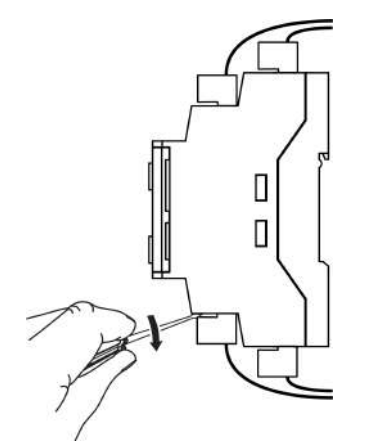

**Рисунок 7.3 – Отсоединение съемных частей клемм**

#### <span id="page-14-0"></span>**7.2 Общая схема подключения**

# **ВНИМАНИЕ**

Несоблюдение полярности подключения токовых датчиков может привести к повреждению входа.

Внешние связи монтируются проводом сечением не более 0,75 мм2. Для многожильных проводов следует использовать наконечники.

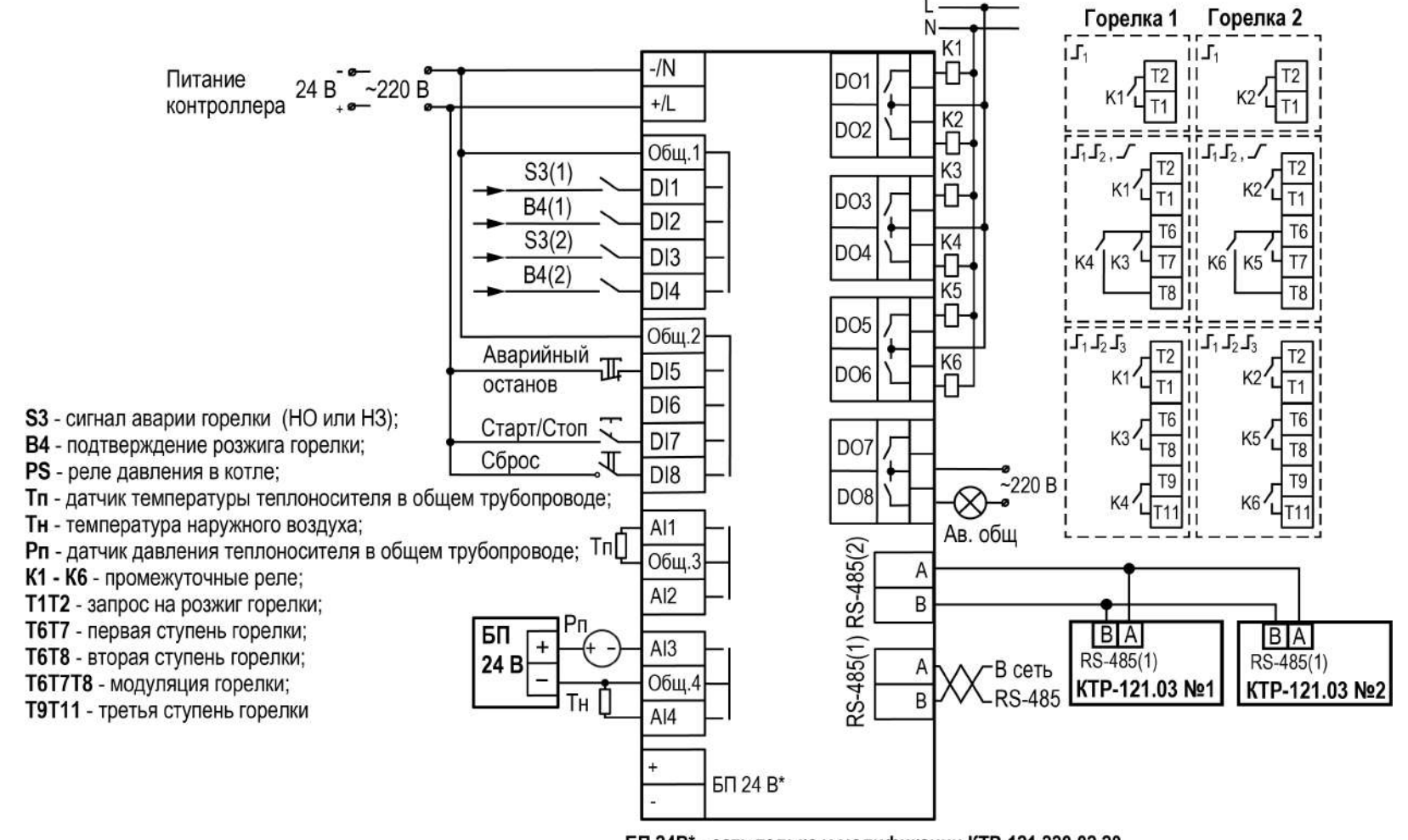

БП 24В\* - есть только у модификации КТР-121.220.02.20

**Рисунок 7.4 – Схема подключения КТР–121.02.20 для управления котельной с двумя котлами и контурами ГВС**

#### **ПРЕДУПРЕЖДЕНИЕ**

Номинальное напряжение питания прибора соответствует номинальному напряжению питания входов.

При работе прибора в сети постоянного напряжения с номиналом 24 В, сигналы переменного напряжения номиналом 230 В рекомендуется развязывать с дискретными входами через промежуточное реле.

Примеры подключения горелок представлены в Приложении Примеры [подключений.](#page-54-0)

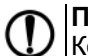

### **ПРЕДУПРЕЖДЕНИЕ**

Контакты внешней кнопки **Старт/Стоп** должны быть фиксируемые.

### **ПРИМЕЧАНИЕ**

В случае необходимости вместо сигнала «Авария горелки» можно использовать сигнал разрешающей цепи из НЗ контактов.

В качестве источника сигнала аварийного останова котельной может служить как внешняя кнопка аварии, так и сигналы общекотельных аварий («Пожар», «Загазованность» и пр.).

Для контроля общекотельных аварий следует подключить модуль расширения ПРМ.

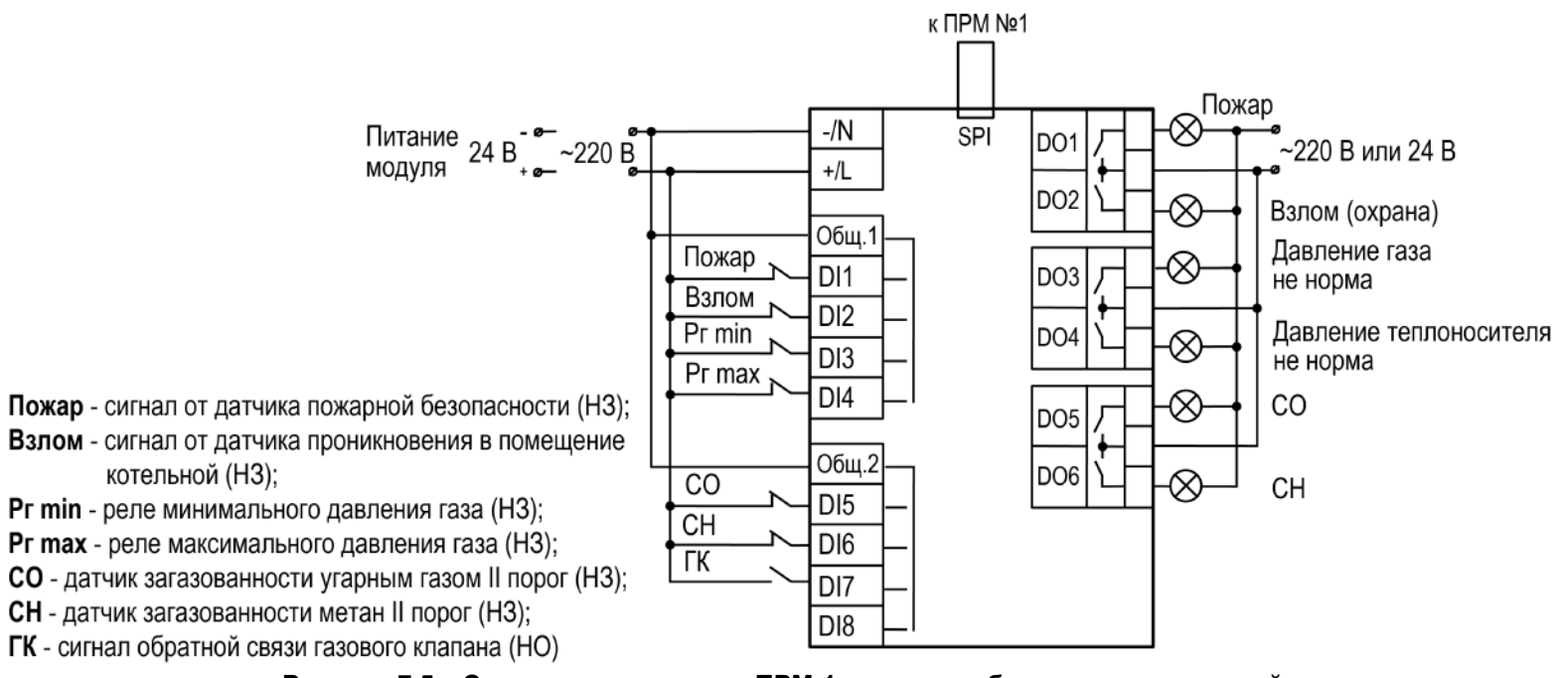

**Рисунок 7.5 – Схема подключения к ПРМ-1 сигналов общекотельных аварий**

### **ПРЕДУПРЕЖДЕНИЕ**

Номинальное напряжение питания прибора соответствует номинальному напряжению питания входов. При работе прибора в сети постоянного напряжения с номиналом 24 В, сигналы переменного напряжения номиналом 230 В рекомендуется развязывать с дискретными входами через промежуточное реле.

#### <span id="page-16-0"></span>**8 Индикация и управление**

#### <span id="page-16-1"></span>**8.1 Основные элементы управления**

На лицевой панели прибора расположены элементы индикации и управления (см. [рисунок](#page-16-2) 8.1):

- двухстрочный шестнадцатиразрядный ЖКИ;
- два светодиода;
- шесть кнопок.

Для редактирования значений следует:

- 1. Нажатием кнопки **SEL выбрать нужный параметр (выбранный параметр** начинает мигать).
- 2. С помощью кнопок  $\bigotimes$  и  $\bigotimes$  установить нужное значение. Во время работы с числовыми параметрами комбинация кнопок  $\boxed{\text{ALT}}$  +  $\boxed{\text{}/\text{N}}$ меняет редактируемый разряд.
- 3. Возможные варианты действия с измененным значением:
	- для сохранения следует нажать кнопку  $\overline{OK}$
	- для сохранения и перехода к следующему параметру следует нажать  $SEL$
- 4. Для отмены введенного значения следует нажать **ESC**

<span id="page-16-2"></span>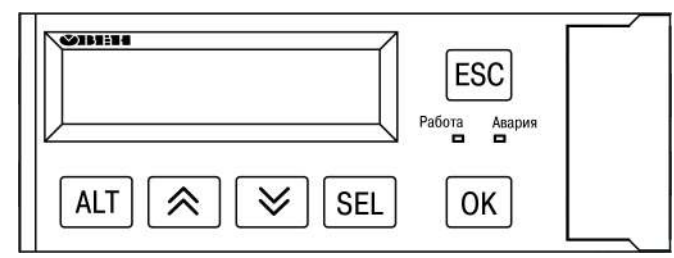

**Рисунок 8.1 – Лицевая панель прибора**

#### **Таблица 8.1 – Назначение кнопок**

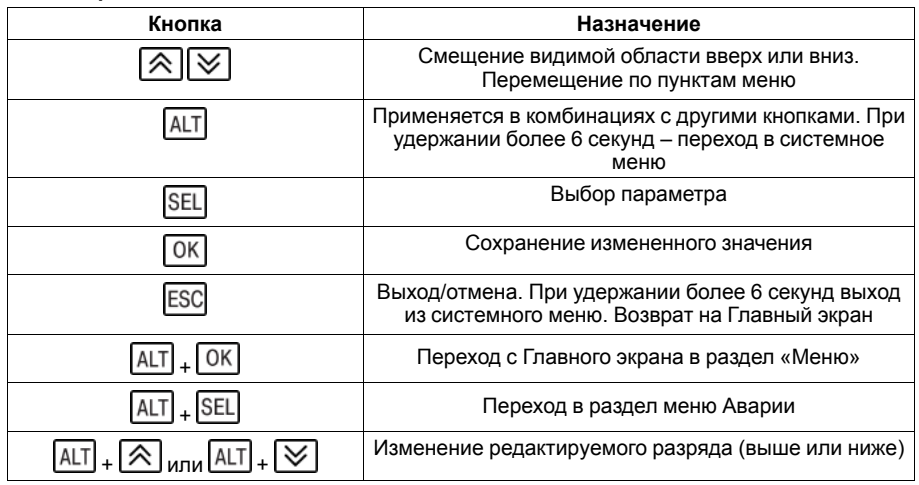

#### **Таблица 8.2 – Назначение светодиодов**

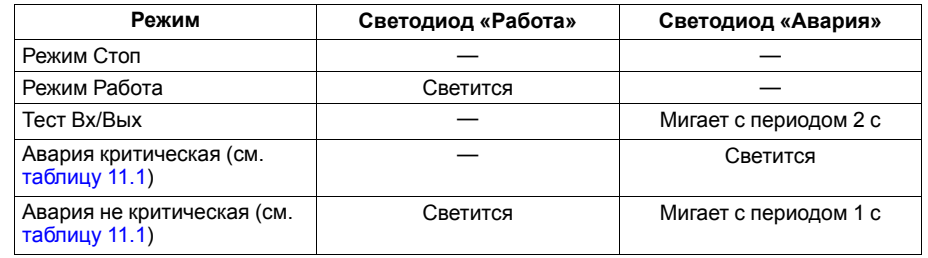

#### <span id="page-17-0"></span>**8.2 Главный экран**

#### **ПРЕДУПРЕЖДЕНИЕ**

Команда запуска/останова алгоритма с главного экрана прибора и команда запуска/останова алгоритма с внешней кнопки работает по приоритету последней команды. Но в случае сброса питания, прибор переходит в режим, который определен внешней кнопкой управления.

На главном экране прибора отображается вся необходимая для работы информация. Для просмотра всей информации на дисплее следует менять положение строк индикации нажатием кнопок  $\boxtimes$  и  $\boxtimes$ . Внешний вид главного экрана представлен в [таблице](#page-17-1) 8.3 и [8.4](#page-17-2).

#### **ПРИМЕЧАНИЕ**

\* Параметры отображаются поочередно, заменяя друг друга, в зависимости от текущего состояния системы.

#### <span id="page-17-1"></span>**Таблица 8.3 – Главный экран (ступенчатая горелка)**

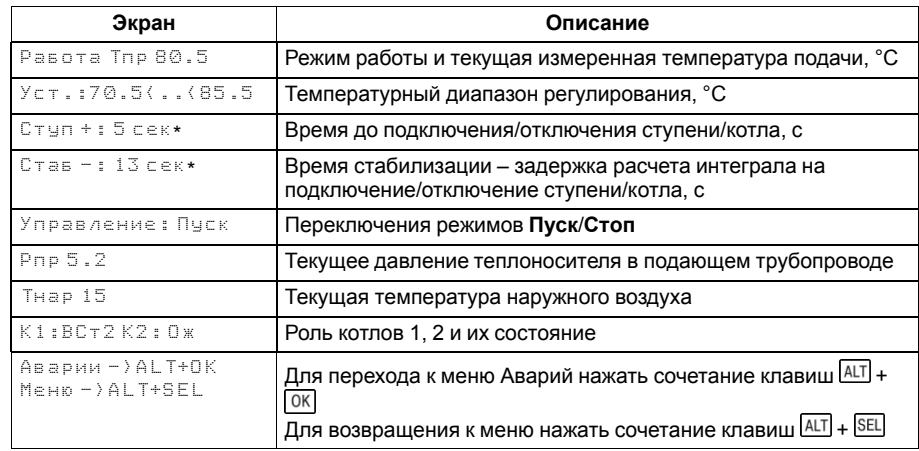

#### <span id="page-17-2"></span>**Таблица 8.4 – Главный экран (модулируемая горелка)**

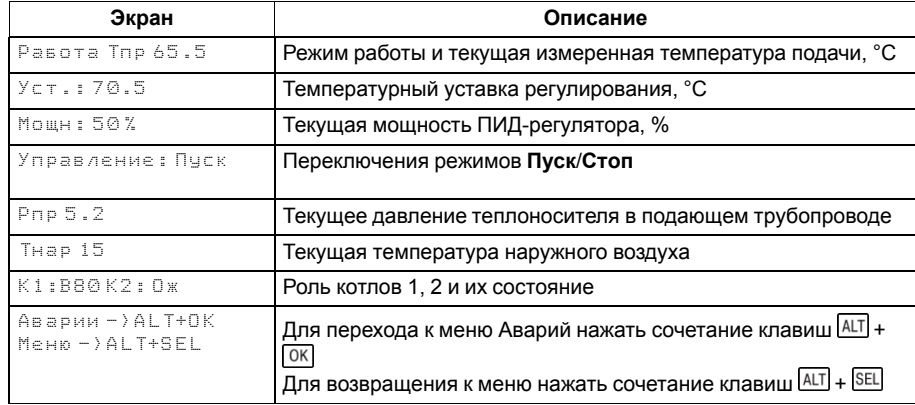

Для удобства отслеживания текущего режима работы прибора индикация «Режим работы» имеет варианты, указанные в [таблице](#page-18-0) 8.5.

#### <span id="page-18-0"></span>**Таблица 8.5 – Режим работы/Варианты индикации**

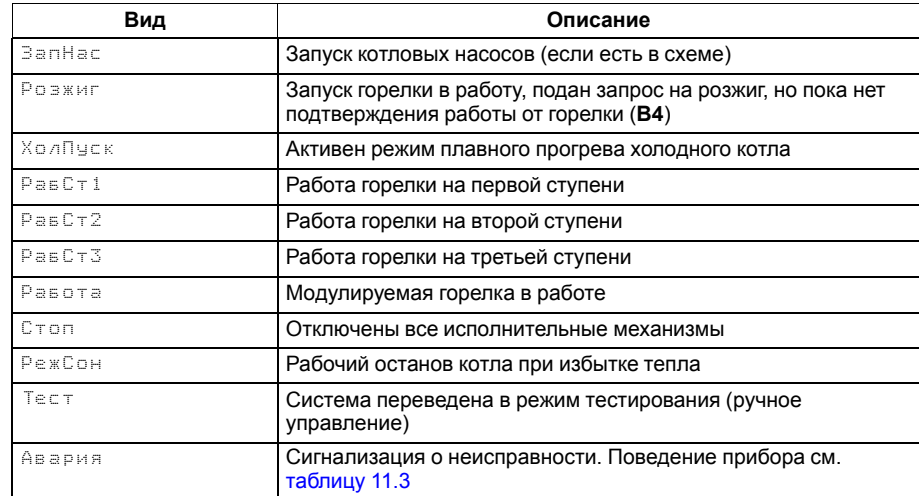

#### <span id="page-19-0"></span>**8.3 Структура меню**

Если в разделе **Тип схемы** параметр **Погодозав** = **Нет**, то в разделе меню **Настройки** будет отсутствовать пункт **Погодозависимость**.

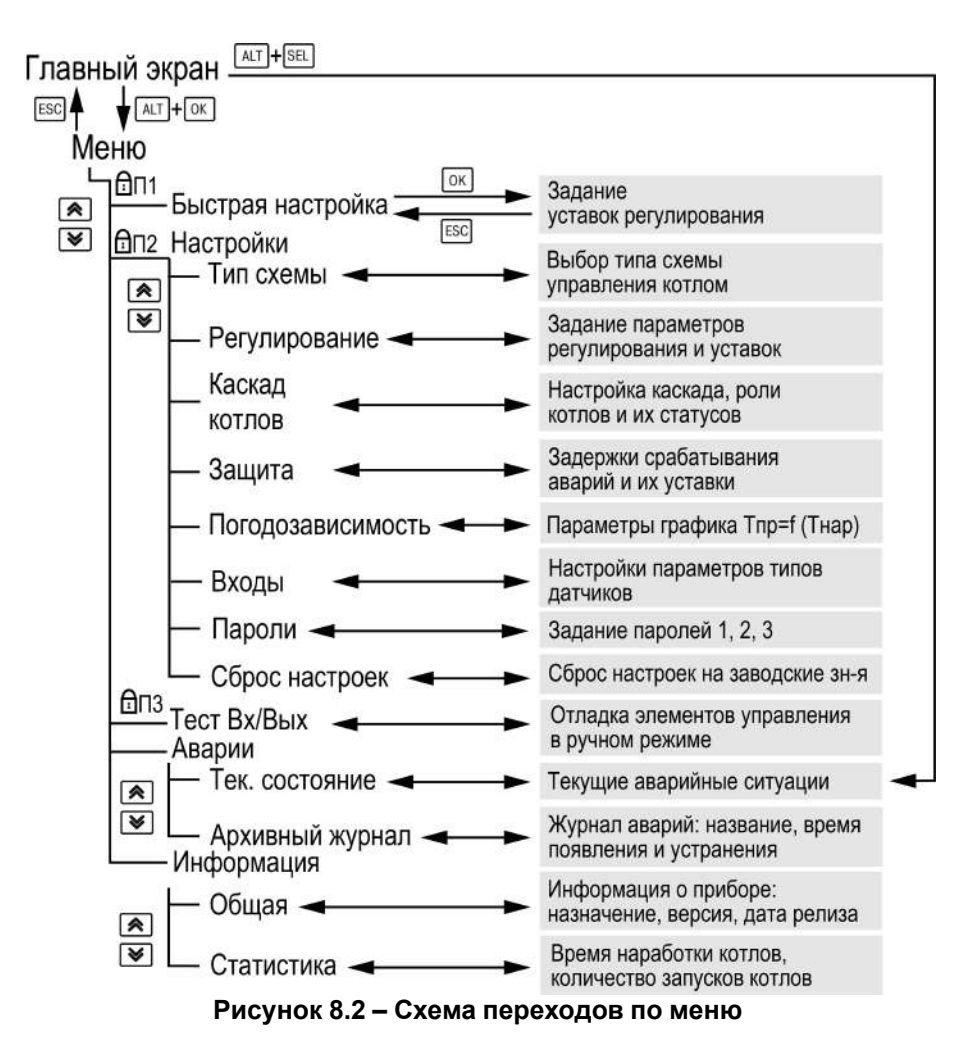

#### <span id="page-19-1"></span>**8.4 Общая информация**

Наименование модификации прибора, версию программного обеспечения и дату ее релиза можно найти в **Меню → Информация → Общая**.

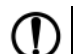

#### **ПРЕДУПРЕЖДЕНИЕ**

Данная информация понадобится для обращения в техническую поддержку или для проверки актуальности установленного программного обеспечения.

#### **Таблица 8.6 – Меню/Информация/Общая**

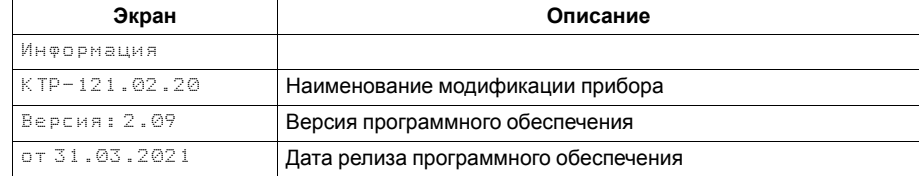

#### <span id="page-20-0"></span>**8.5 Сброс настроек**

Параметры прибора можно вернуть к заводским значениям с помощью команды в меню **Сброс настроек**.

#### **ВНИМАНИЕ**

Данная команда не распространяется на значения паролей, параметры даты и времени и сетевые настройки прибора.

#### <span id="page-20-1"></span>**8.6 Пароли**

С помощью пароля можно ограничить доступ к определенным группам настроек (**Меню → Настройки → Пароли**).

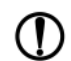

# **ПРЕДУПРЕЖДЕНИЕ**

По умолчанию пароли не заданы.

Пароли блокируют доступ:

- Пароль 1 к группе **Быстр.Настройка**;
- Пароль 2 к группе **Настройки**;
- Пароль 3 к группе **Тест Вх/Вых**.

Для сброса паролей следует:

- перейти в Меню прибора;
- нажать комбинацию кнопок  $(\overline{ALT}] + [\overline{ESC}])$ ;
- набрать пароль **118** и подтвердить cброс.

Так же установлены пароли:

- на сброс журнала аварий **741**;
- сброс настроек прибора на заводские **963**.

#### **Таблица 8.7 – Меню/Настройки/Сброс настроек**

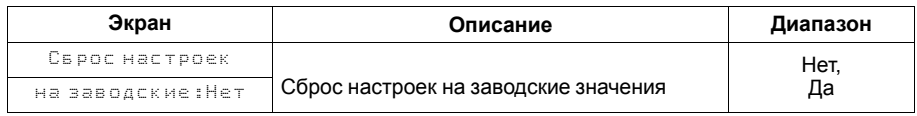

#### **Таблица 8.8 – Пароли**

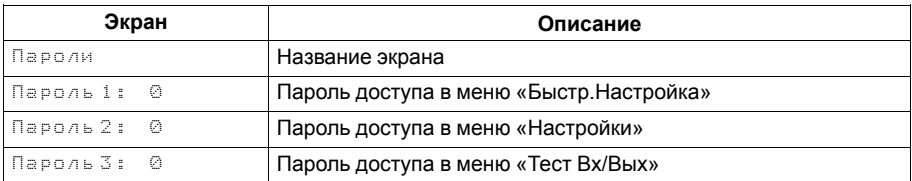

#### <span id="page-21-0"></span>**9 Режимы работы**

#### <span id="page-21-1"></span>**9.1 Общие сведения**

После подачи питания и загрузки контроллер переходит в режим **Стоп**.

Прибор имеет следующие режимы:

- **Работа**;
- **Стоп**;
- **Тест**;
- **Авария**.

Режим работы контроллера индицируется в первой строке главного экрана.

Схема переходов между режимами представлена на [рисунке](#page-21-4) 9.1.

<span id="page-21-4"></span>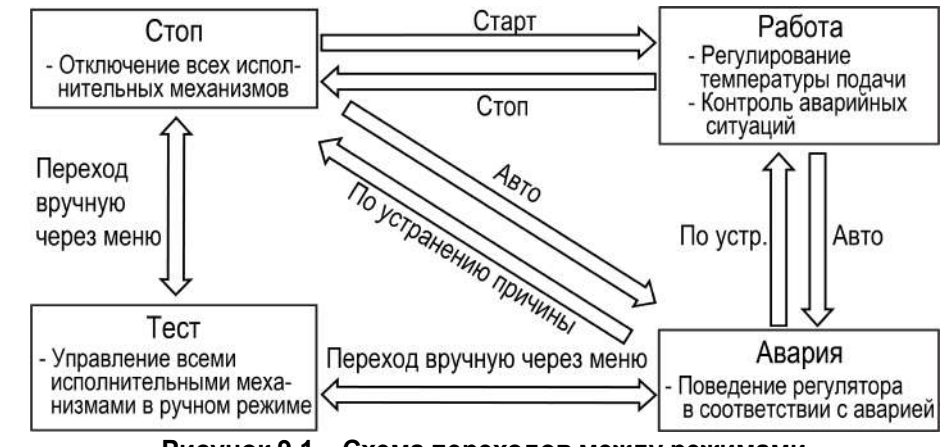

**Рисунок 9.1 – Схема переходов между режимами**

#### <span id="page-21-2"></span>**9.2 Режим «Стоп»**

В режиме **Стоп** контроллер не выдает управляющих сигналов, но контролирует аварии.

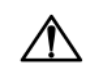

#### **ВНИМАНИЕ**

Настройку прибора перед пуско-наладочными работами следует производить в режиме **Стоп**.

Для перехода из режима **Стоп** в режим **Работа** следует переключить режимы (**Управление: Стоп → Старт**) с главного экрана, либо подать команду на запуск по сети. Обратный переход осуществляется аналогично.

#### <span id="page-21-3"></span>**9.3 Режим «Авария»**

Режим «Авария» предназначен для обеспечения безопасности котельной. В случае возникновения нештатной ситуации контроллер фиксирует причины аварии, выдает аварийный сигнал на соответствующий выход. В данном режиме поведение прибора определяется типом возникшей аварии и настройками см. столбец «Реакция прибора» в [таблице](#page-41-1) 11.3.

#### <span id="page-22-0"></span>**9.4 Режим «Работа»**

В режиме **Работа** прибор:

- регулирует температуру сети, управляя мощностью котлов;
- автоматически меняет роль ведущего котла по времени наработки;
- контролирует аварии системы теплоснабжения;
- контролирует общекотельные аварии (нужен модуль расширения ПРМ-1).

#### <span id="page-23-0"></span>**9.5 Режим «Тест»**

#### **ВНИМАНИЕ**

Режим **Тест** предусмотрен для пусконаладочных работ. Не рекомендуется оставлять контроллер в тестовом режиме без контроля наладчика, это может привести к повреждению оборудования.

Данный режим предназначен для:

- проверки работоспособности дискретных и аналоговых датчиков;
- проверки встроенных реле;
- правильности подключения исполнительных механизмов.

Для перехода в режим тест следует:

1. Перевести контроллер в режим **Стоп**,

внешней кнопкой Старт/Стоп либо через меню прибора.

- 2. Открыть экран **Тест Вх/Вых**.
- 3. Перевести прибор в режим **Тест**, выбрав значение «Активен»

в параметре **Режим** (**Меню → Настройки → Тест Вх/Вых**).

**ПРЕДУПРЕЖДЕНИЕ**

Переход в режим **Тест** возможен только из режима **Стоп**.

#### **Таблица 9.1 – Экраны тестирования входов/выходов**

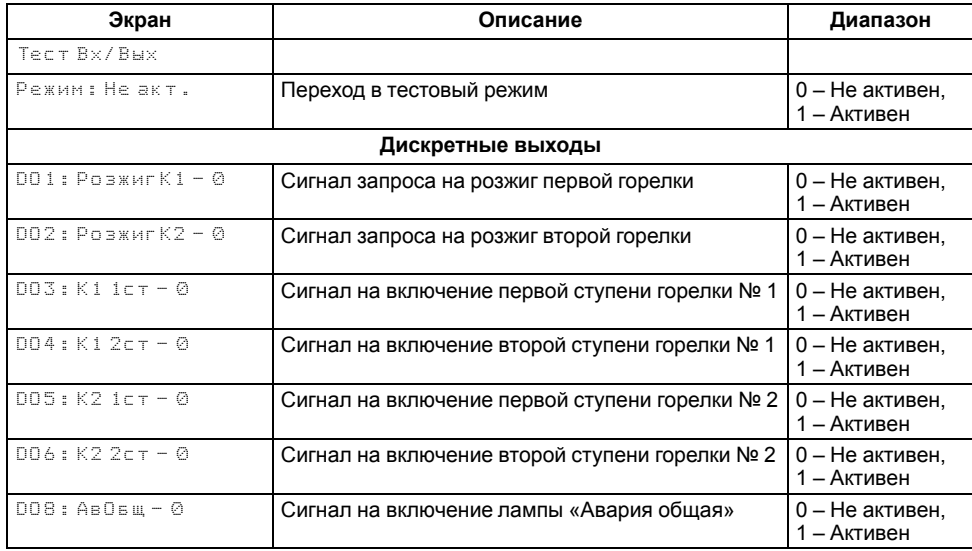

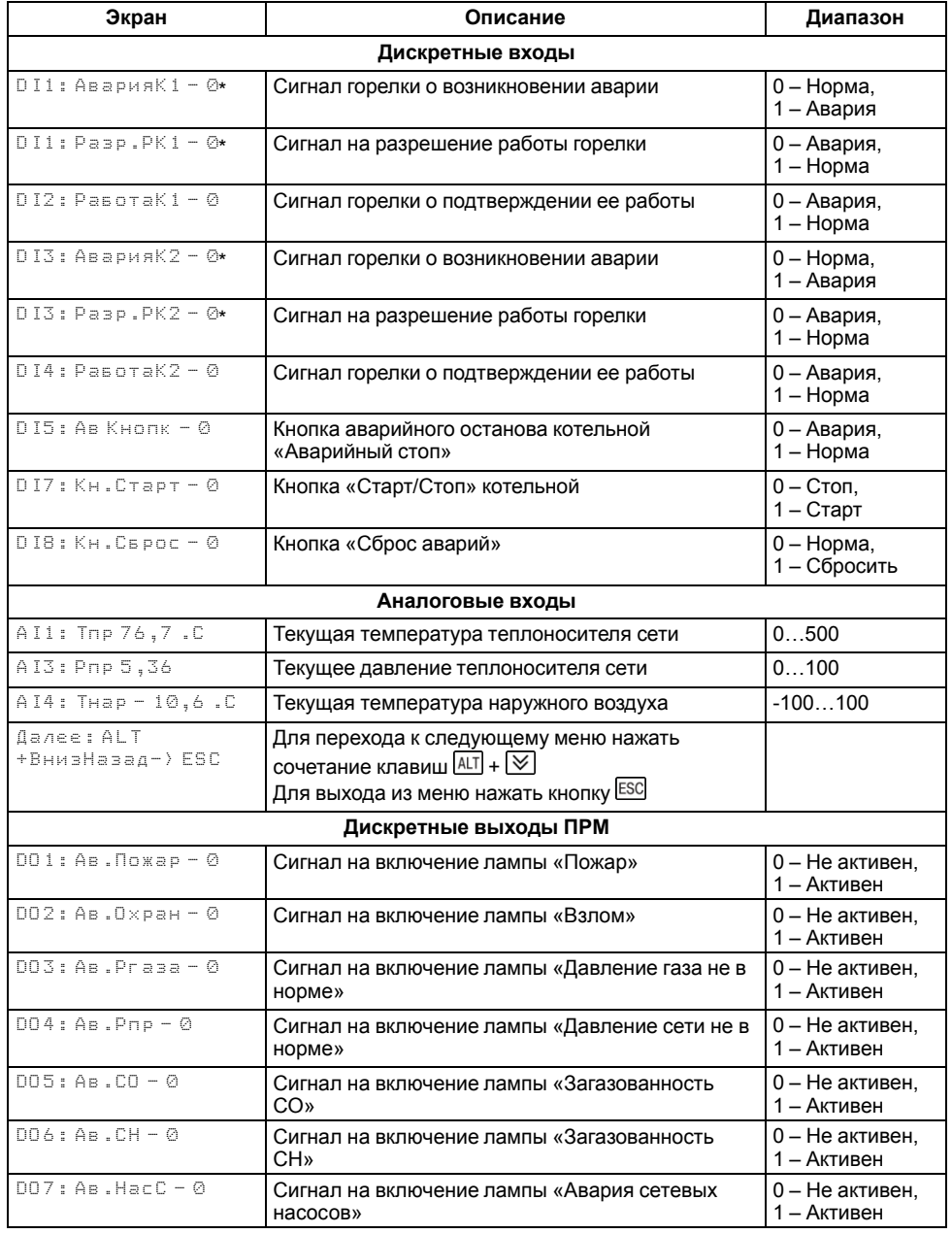

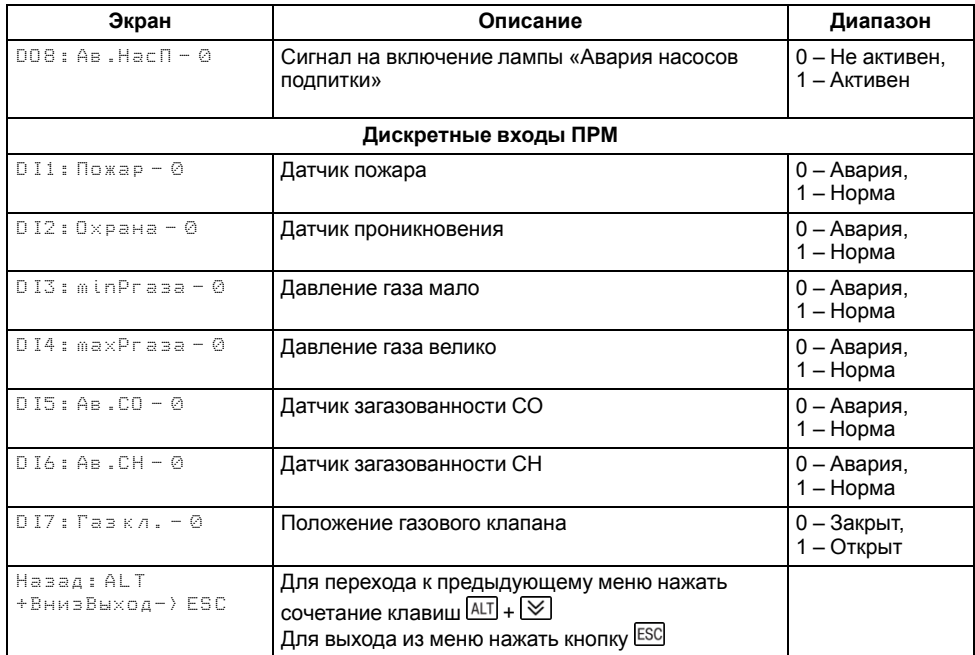

# $\sqrt{1}$

**ПРИМЕЧАНИЕ**

\* Параметр может отсутствовать, в зависимости от выбранного типа сигнала.

#### <span id="page-25-0"></span>**10 Управление котлами**

#### <span id="page-25-1"></span>**10.1 Измерение температуры и давления**

Прибор работает с резистивными датчиками температуры типа — PT1000, PT100, 100М и NTC10K (см. [таблицу](#page-4-2) 2.1).

Тип датчика задается для каждого входа отдельно.

Если измеренное значение отличается от фактического, то рекомендуется ввести корректировку **Сдвиг** (для каждого входа задается отдельно):

$$
T'_{\text{H3M}} = T_{\text{H3M}} + C_{\text{ABMI}}
$$

Для корректного измерения давления следует настроить пределы преобразования токового сигнала 4… 20 мА в пользовательские единицы измерения (МПа, бар, атм. и т. п.).

Функция измерения и контроля давления активируется параметром **Контр.Рпр** (**Меню → Настройки → Тип схемы**).

Выбор типа дискретного сигнала на входах DI1 и DI3 определяет тип подключенной цепи:

- НО контакт «Авария котла» **(DI 1/3: АварияК**);
- Последовательность НЗ контактов «Разрешающая цепь» (**DI 1/3: Разр. РК**).

Сигнал «**Авария горелки**» предполагает наличие активного сигнала на дискретных входах DI1 или DI3 при возникновении аварии. Отсутствие сигнала на входах DI1 и DI3 в режиме работы свидетельствует о нормальной работе горелок.

«**Разрешающая цепь**» предполагает наличие активного сигнала на дискретных входах DI1 и DI3 в режиме работы. Отсутствие сигнала на входах DI1 и DI3 в режиме работы свидетельствует о недоступности горелки для запуска. Горелка автоматически возвращается в работу, если на входе DI1 появился активный сигнал.

Авария горелки (S3) может быть сброшена автоматически или вручную. Режим сброса аварии горелки выбирается в параметре **Сброс** (**Ручной → Автомат)**.

Для всех дискретных входов настройка времени фильтра **Вр.Флтр** позволяет не обрабатывать сигналы дребезга контактов.

#### <span id="page-25-2"></span>**Таблица 10.1 – Меню/Настройки/Входы**

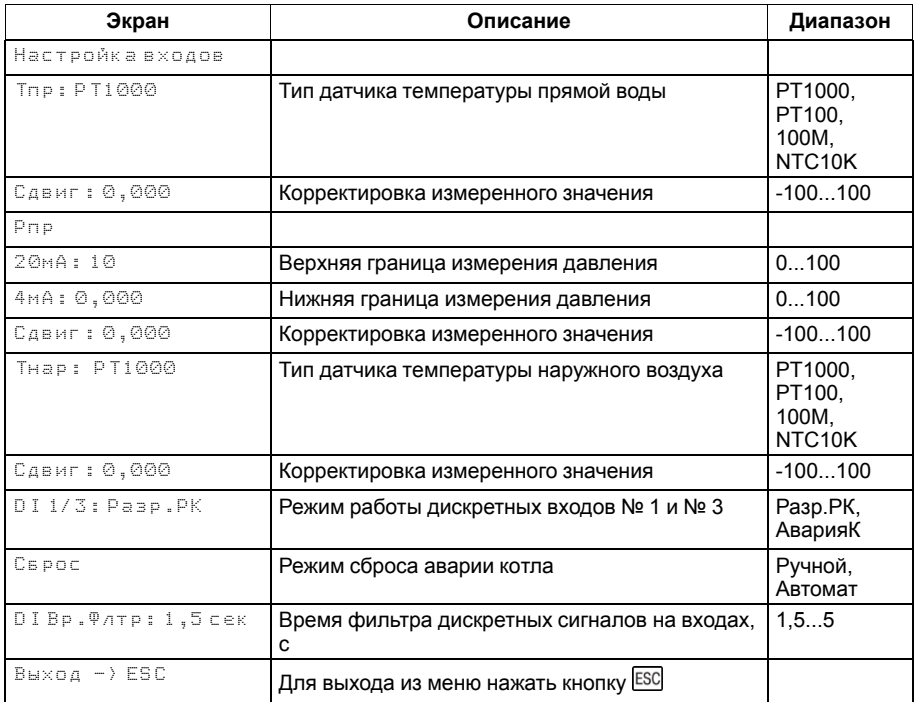

#### <span id="page-26-0"></span>**10.2 Выбор схемы управления**

Наличие, тип и количество исполнительных механизмов в схеме определяется параметрами **Типа схемы**. Настройка конфигурации схемы управления определяет логику работы прибора.

#### **Таблица 10.2 – Меню/Настройки/Тип схемы**

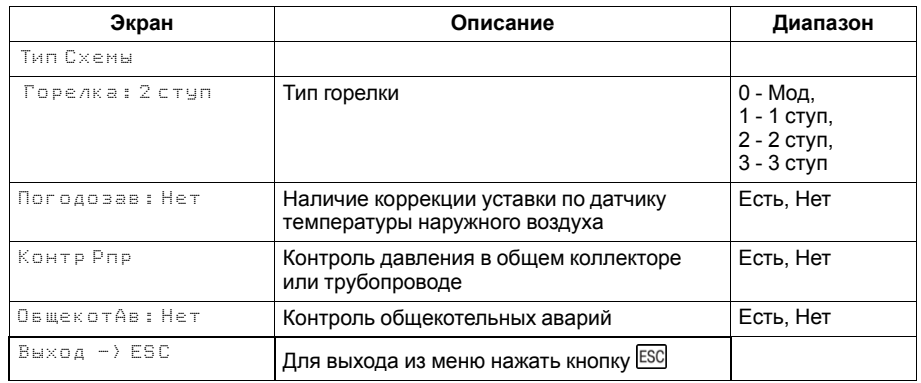

#### <span id="page-27-0"></span>**10.3 Запуск котельной**

После получения команды на запуск прибор запускает горелку ведущего котла. Пока от горелки не пришло подтверждение о успешном розжиге, на главном экране отображается – **РГ** (Розжиг). После подтверждения розжига, в зависимости от типа горелки и текущего значения температуры подачи, индикация данного состояния на главном экране будет соответствовать статусу: **Ст1**, **Ст2**, **Ст3** или **XXX**, где ХХХ текущее значение мощности ПИД-регулятора (подробнее см. [раздел](#page-38-0) 10.13).

#### **ПРИМЕЧАНИЕ**  $\overline{\mathbf{i}}$

По умолчанию функция контроля розжига горелки отключена. Для включения функции необходимо в параметре **Вр.розжига** (**Меню → Настройки → Защита**) задать время розжига горелки.

После подтверждения розжига, в зависимости от типа горелки и текущего значения температуры подачи, индикация данного состояния на главном экране будет соответствовать статусу: **ХолПуск**, **Работа**, **РабСт1**, **РабСт2**, **РабСт3** или **РежСон**.

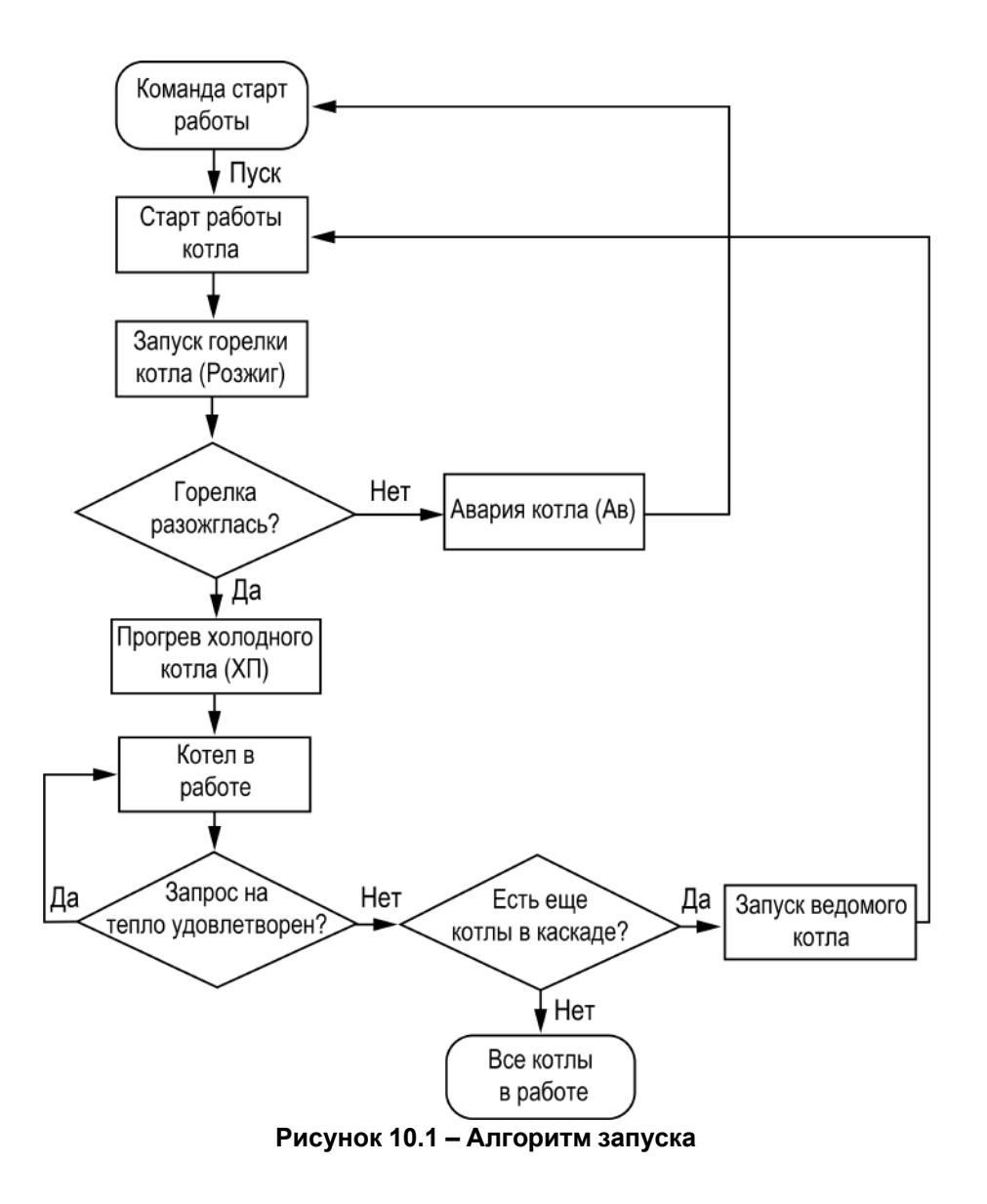

#### <span id="page-28-0"></span>**10.4 Холодный пуск**

Плавный розжиг «холодного» котла осуществляется с помощью удержания горелки на минимальной мощности в течение заданного времени прогрева. Холодным считается котел, который не работал более заданного времени остывания (**Меню → Настройки → Защита → Вр. Остывания**). На главном экране индикация данного режима отображается как **ХП**. Прогретым считается котел, который на минимальной мощности проработал более заданного времени прогрева (**Меню → Настройки → Защита → Вр.Остывания**).

#### **ПРИМЕЧАНИЕ**

По умолчанию контроль холодного котла отключен, контроллер не ограничивает мощность горелки при запуске. Его можно включить в настройках прибора, задав время остывания котла отличным от нуля (**Меню → Настройки → Защита → Вр.Остывания**).

#### <span id="page-28-1"></span>**10.5 Регулирование температуры**

В процессе работы прибор автоматически определяет, какое количество котлов и какую выходную мощность следует задействовать для достижения заданной температуры теплоносителя в общем коллекторе.

Скорость реакции на изменение температуры настраивается шкалой (**Меню → Быстрые настройки → Скорость реакции**).

Крайнее левое положение индикатора на шкале соответствует наиболее быстрой реакции, но менее точному регулированию. С каждым последующим смещением шкалы вправо, скорость реакции уменьшается, но увеличивается точность.

#### **ПРЕДУПРЕЖДЕНИЕ**

Значения, близкие к крайнему левому положению, рекомендуется выбирать для небольших малоинерционных котельных суммарной мощностью менее 1 МВт. Значения, близкие к крайнему правому положению, рекомендуются выбирать для высокоинерционных и мощных котлоагрегатов суммарной мощностью более 1 МВт.

Индикация **Пользовательские** на шкале управления, свидетельствует о заданных значениях параметров регулирования численным способом.

Скорость реакции на изменение температуры также настраивается численными способом – параметрами интеграла подключения и отключения для ступенчатой горелки или ПИД-коэффициентами для модулируемой горелки (см. Приложение Настройка [регулятора](#page-53-0) ).

В зависимости от типа выбранных горелок на экране отображается один из двух вариантов быстрой настройки.

#### **ПРЕДУПРЕЖДЕНИЕ**

Тип горелок выбирается в разделе **Меню → Настройки → Тип схемы → Горелка**.

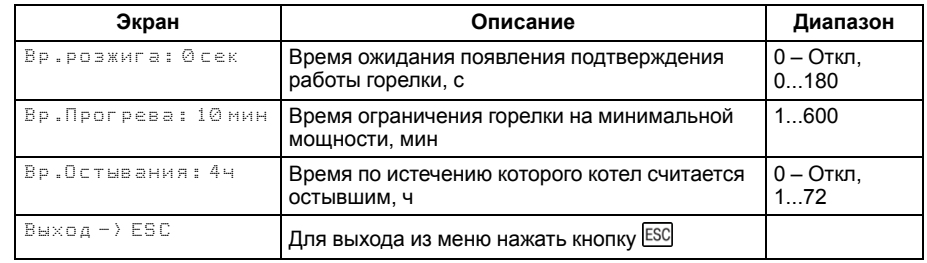

#### **Таблица 10.3 – Меню/Настройки/Защита**

#### **Таблица 10.4 – Экран быстрых настроек для ступенчатых горелок**

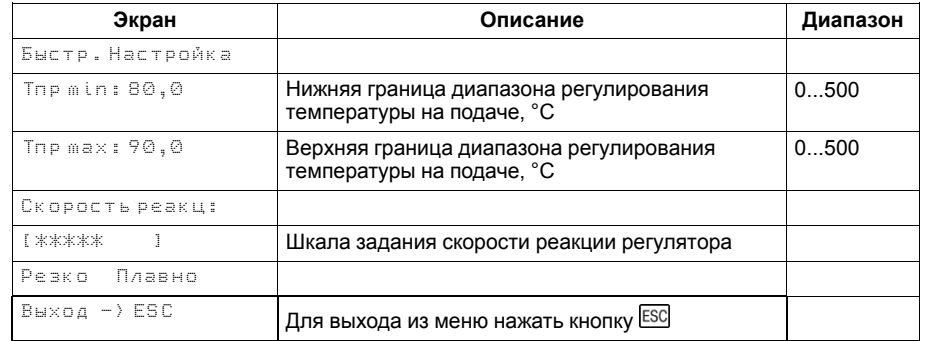

#### **Таблица 10.5 – Экран быстрых настроек для модулируемых горелок**

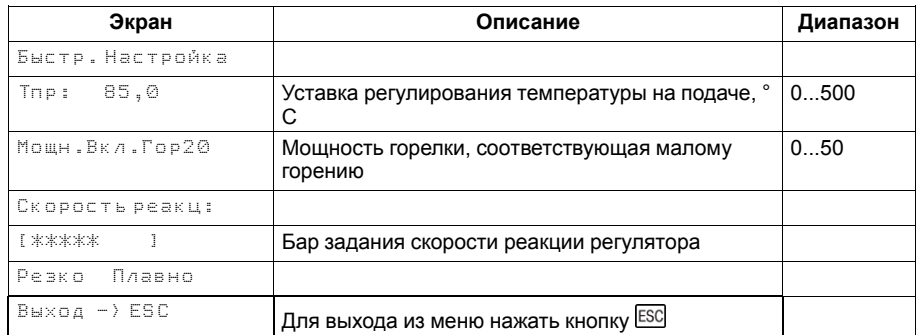

#### <span id="page-29-0"></span>**10.6 Ступенчатая горелка**

Числовой способ задания температурно-временного интеграла позволяет настраивать раздельно скорости реакции на подключения и отключение ступени.

Если в режиме **Работа** температура сети становится меньше нижней границы диапазона регулирования (**Тпр min**), то интеграл подключения начинает накапливаться. Как только значение интеграла становится равным заданному в настройках значению (**Интег +**), подключается дополнительная ступень.

#### **ПРИМЕЧАНИЕ**

Контроллер позволяет производить регулирование трехступенчатой горелкой.

Если температура сети становится больше нижней границы диапазона, то накопленное значение интеграла сбрасывается. Если температура сети превышает верхнюю границу диапазона (**Тпр max**), то интеграл отключения начинает накапливаться. Как только значение интеграла станет равным заданному в настройках значению (**Интег —**), ступень отключается. Если температура сети становится меньше верхней границы диапазона, то накопленное значение интеграла сбрасывается.

С целью предупреждения тактования котла начало расчета интеграла подключения или интеграла отключения производится с задержкой **Вр. Стаб**. Время стабилизации отсчитывается при каждом подключении или отключении ступени котла.

Время стабилизации на подключение ступени, можно задать отличным от времени стабилизации на отключение ступени.

#### **ПРЕДУПРЕЖДЕНИЕ**

В случае перегрева теплоносителя в общем коллекторе до значения предупредительной сигнализации **Тпр сиг.** контроллер снижает выходную мощность каждого котла до первой ступени.

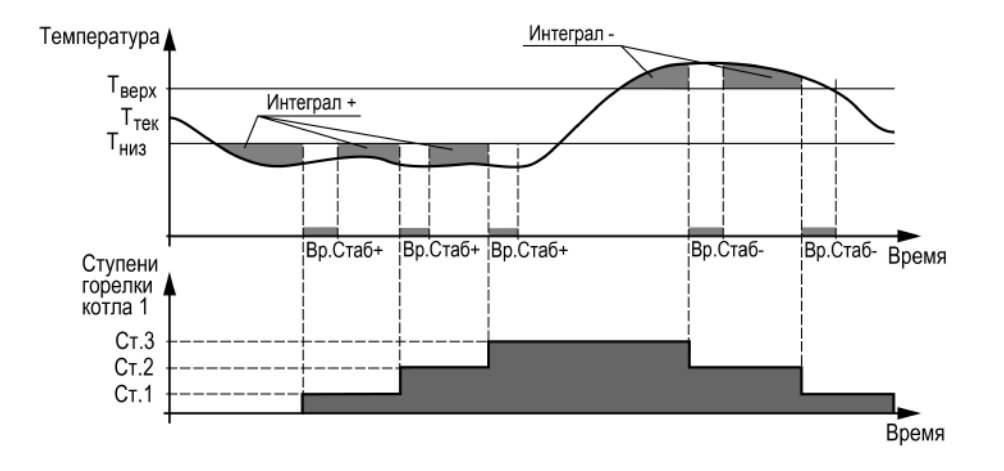

**Рисунок 10.2 – Регулирование температуры**

#### **Таблица 10.6 – Меню/Настройки/Регулирование**

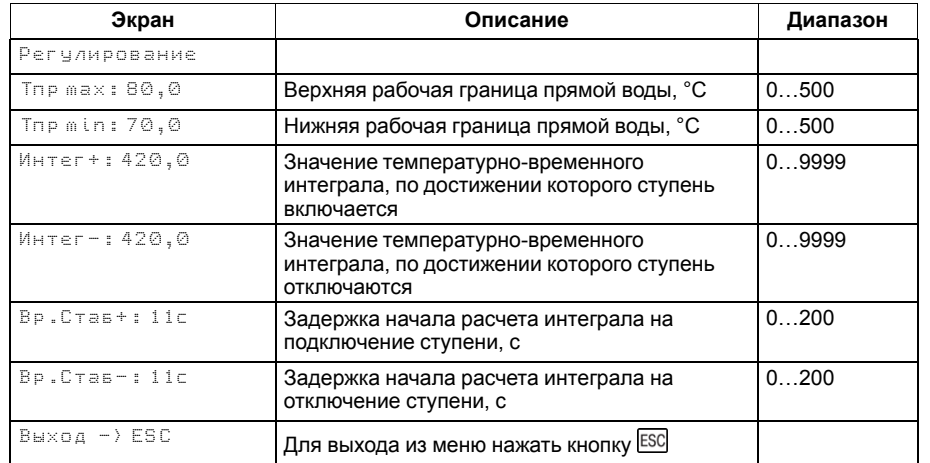

Рекомендуется задавать время **Вр.Стаб**, равное времени изменения перелома кривой нагрева от момента включения ступени горелки (см. [рисунок](#page-30-0) 10.3).

Значение интеграла задается с учетом:

- предельного температурного отклонения от границ диапазона регулирования;
- времени реакции на вышеуказанное отклонение.

Для удобства на главный экран выведен параметр для отображения времени, оставшегося до подключения или отключения ступени (**Ступ +** и **Ступ —**). А также время до окончания стабилизации (**Стаб+** и **Стаб-**).

#### *Пример*

Допускается отклонение от нижней границы диапазона регулирования на величину не более 6 ° С. Максимальное время до включения следующей ступени при данной просадке – не более 60 с.

Задавать минимальное значение интеграла включения следует как:  $(6 \times 60) / 2 = 180$ .

Допускается превышение над верхней границей диапазона регулирования не более, чем на 3 ° С. Максимальное время до отключения предыдущей ступени при данном перегреве – не более 20 с.

Задавать минимальное значение интеграла выключения следует как:  $(3 \times 20) / 2 = 30$ .

<span id="page-30-0"></span>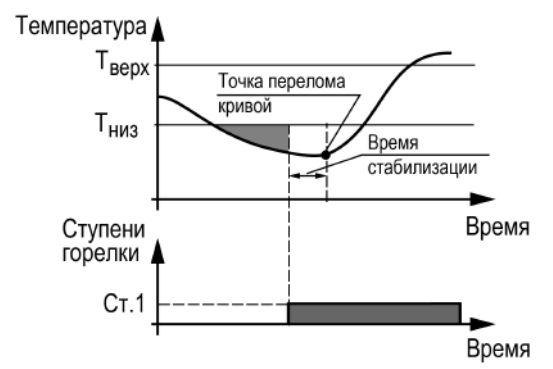

**Рисунок 10.3 – Принцип определения Вр.Стаб**

#### <span id="page-31-0"></span>**10.7 Последовательность подключения ступеней**

Варианты настроек последовательности включения и отключения ступеней горелок котлов в процессе регулирования температуры сети (**Меню → Настройки → Каскад котлов → Посл.Смены**):

- 1. **«1122»** первыми включаются первые ступени горелок котлов, затем последующие. Ступени отключаются в обратном порядке.
- 2. **«1212»** последовательно включаются все ступени ведущего котла, затем ведомого. Отключение производится в обратном порядке.

#### **ПРИМЕЧАНИЕ**

Переключение параметра **Удерж.ступени: Выкл → Ведущ/Все**, принудительно переключает стратегию переключения ступеней на **1122**. Изменение последовательности переключения ступеней недоступно пока включена функция удержания ступеней. Обратное переключение последовательности смены ступеней возможно только вручную, после отключения функции (**Удерж.ступени: Ведущ/Все → Выкл**).

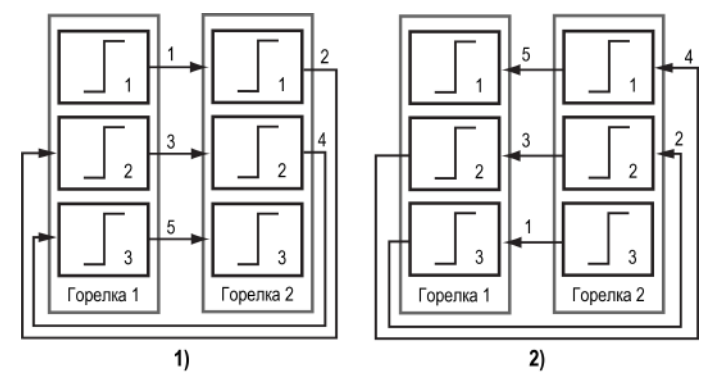

**Рисунок 10.4 – Регулирование температуры по «1122»: 1) включение, 2) выключение**

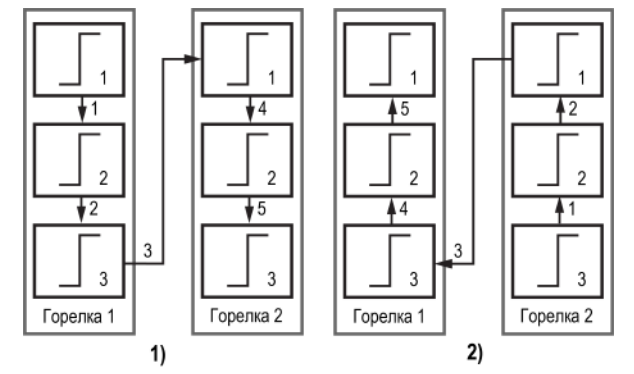

**Рисунок 10.5 – Регулирование температуры по «1212»: 1) включение, 2) выключение**

#### <span id="page-32-0"></span>**10.8 Модулируемая горелка**

Регулятор распределяет мощности выходного сигнала согласно последовательности, изображенной на [рисунке](#page-32-1) 10.6.

На рисунке цифрами обозначены:

- **1** Старт работы котла 1 (20% минимальная величина мощности работы горелки при ее розжиге, 20–100 % — модулируемый диапазон);
- **2** Прибор получает подтверждение розжига горелки и начинает увеличивать мощность 1 котла;
- **3** Мощность котла 1 дошла до максимума, прибор начинает отсчет задержки на подключение котла 2 (**Меню → Настройки → Регулирование → ЗадержПодкл**);
- **4** Подан запрос на розжиг горелки котла 2. Ожидание подтверждения розжига горелки. Расчет выходной мощности каскада приостановлен до подтверждения розжига;
- **5** Подтверждение розжига получено, снижается мощность горелки котла 1 до номинальной величины, по умолчанию задано 80 %, параметр (**Меню → Настройки → Каскад котлов → Ном.Мощн**);
- **6** Суммарная мощность обоих котлов равняется 160 % (80 % у котла 1 и 80 % у котла 2). Контроллер начинает увеличивать до максимума мощность обоих котлов одновременно;
- **7** Температура подачи достигает уставки (**Меню → Настройки → Регулирование → Тпр**), и прибор начинает выполнять обратную последовательность по отключению каскада;
- **8** Котел 2 выходит на минимальную мощность, продолжается расчет выходной мощности;
- **9** Расчетная мощность 80%, прибор начинает отсчет задержки на отключение котла 2 (**Меню → Настройки → Регулирование → ЗадержОткл**);
- **10** снимается сигнал запроса на розжиг, прекращается работа котла 2;
- **11** Котел 1 выходит на минимальную мощность, продолжается расчет выходной мощности;
- **12** Расчетная мощность 0%, снимается сигнал запроса на розжиг, прекращается работа котла 1.

Качество регулирования температуры сети определяются параметрами коэффициентов ПИД-регулятора, задаваемых в настройках прибора (**Настройки → Регулирование → Кп, Ти, Тд**). Значение полного времени хода сервопривода горелки (**Меню → Настройки → Регулирование → Вр. Хода Сервопр Полное**) должно соответствовать фактическому времени перемещения сервопривода задвижки от минимально закрытого до максимально открытого положения сервопривода. От данных настроек зависит

<span id="page-32-1"></span>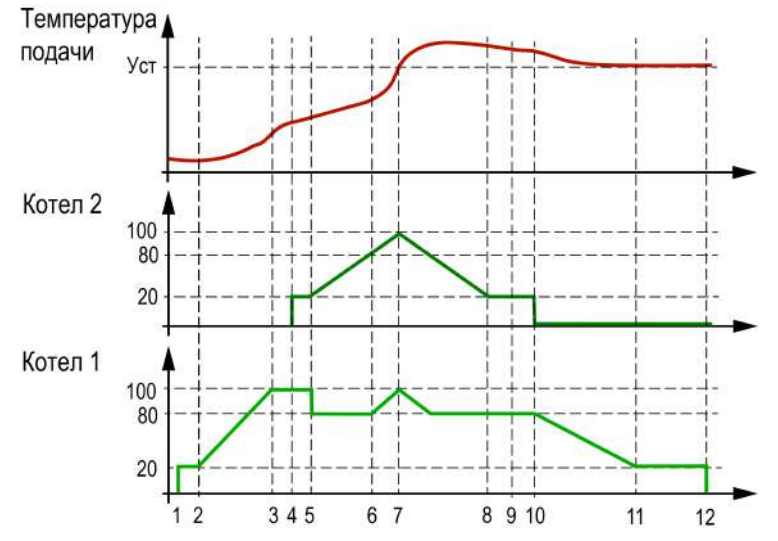

**Рисунок 10.6 – Работа каскада котлов с модулируемыми горелками**

#### **Таблица 10.7 – Меню/Настройки/Регулирование**

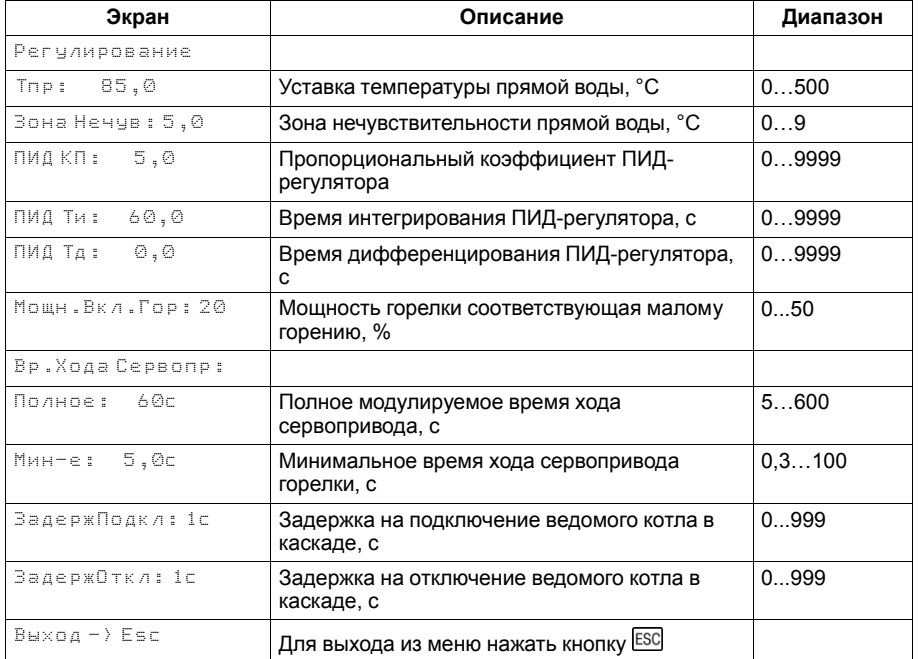

точность расчета управляющих импульсов, что в значительной степени влияет на точность работы регулятора.

Устанавливаемое время хода относится к диапазону модулирования.

#### *Пример*

Время полного хода сервопривода (90°) – 15 секунд, минимальное открытое положение сервопривода – 20°. Максимальное открытое положение сервопривода – 80°.

Модулируемое полное время хода задвижки рассчитывается следующим образом: (15 ∙ (80 – 20) ÷ 90) = 10 с.

Для предотвращения воздействия на сервопривод горелки частых и коротких импульсов, управляющий сигнал подается только, если его длительность больше минимального времени хода (**Меню → Настройки → Регулирование → Вр.Хода Сервопр Мин-е**).

#### **ПРЕДУПРЕЖДЕНИЕ**

Алгоритм управления сервоприводом, подразумевает использование сигнала "доводки". Применение сервопривода без концевых выключателей может привести к его поломке.

**ЗадержПодкл** - задержка перед подключением ведомого котла в каскаде с модулируемой горелкой.

**ЗадержОткл** - задержка перед отключением ведомого котла в каскаде с модулируемой горелкой.

#### <span id="page-34-0"></span>**10.9 Погодозависимое регулирование**

Функция погодозависимого регулирования активируется во время настройки типа схемы (**Меню → Настройки → Тип схемы → Погодозависимость**). В приборе предусмотрены следующие виды погодозависимого регулирования: Сдвиг и Уставка.

**Сдвиг** - коррекция уставок при различных значениях уличной температуры. Предназначен для закрытых сетевых контуров.

Температура сети регулируется по уставке со сдвигом значения. Значение сдвига уставки (**Тсдвг**) является переменной величиной и вычисляется прибором, исходя из текущей температуры наружного воздуха по графику сдвига:  $T_{\text{c,nsr}}$  =  $f(T_{\text{Hap}})$ .

#### **ПРЕДУПРЕЖДЕНИЕ**

В случае использования ступенчатой горелки сдвиг значения применяется для обеих границ диапазонов регулирования.

**Уставка** - режим в котором в настройках задается график отопления. Предназначен для систем с открытым сетевым контуром (отопительным контуром). Гистерезис отопительного графика определяется параметром **Зона нечув.** (задается в **Меню → Настройка → Регулирование**).

#### **ПРИМЕЧАНИЕ**

Для компенсации возможных резких изменений температуры функция скорости пересчета графика погодозависимого регулирования имеет программное ограничение 12 °С в минуту. При изменении параметров графика текущая уставка рассчитывается с задержкой.

#### *Пример*

Есть двухступенчатая горелка с настроенными диапазонами регулирования  $T_{HMS}$  = 60 и  $T_{Bepx}$  = 70. На [рисунке](#page-34-1) 10.7 задан график из двух точек со значениями:

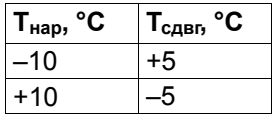

Рассчитанные диапазоны регулирования будут следующими:

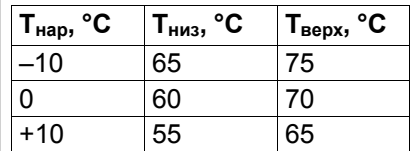

<span id="page-34-1"></span>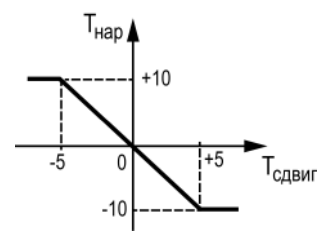

**Рисунок 10.7 – График зависимости температуры сдвига от наружной температуры**

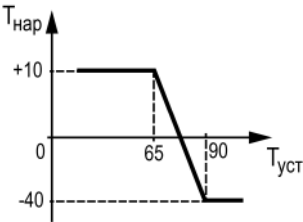

**Рисунок 10.8 – График зависимости температуры уставки от наружной температуры**

#### **Таблица 10.8 – Меню/Настройки/Погодозависимость**

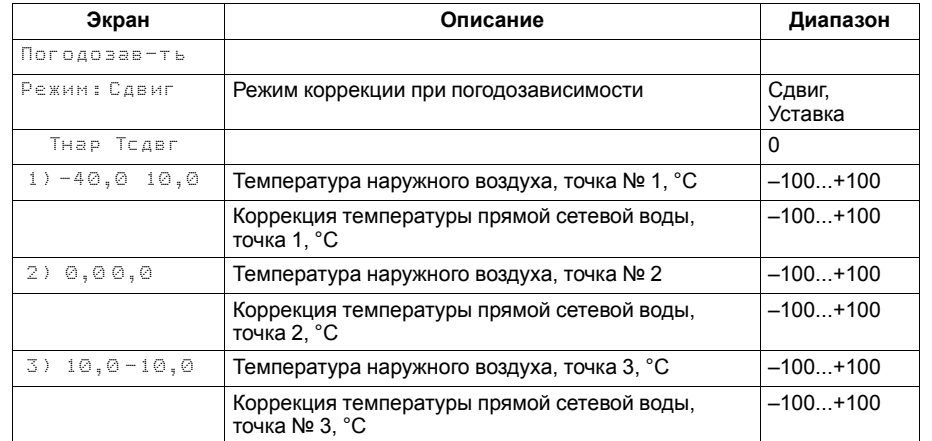

#### <span id="page-35-0"></span>**10.10 Защита**

Для безопасной работы котла следует задать пределы и времена задержки срабатываний сигнализации и аварий (**Меню → Настройки → Защита**). Полный перечень контролируемых аварий (см. [раздел](#page-41-0) 11.3).

Параметр **Управ. Выкл** служит для обеспечения бесперебойной работы с менеджерами горения, обладающими функцией управляемого выключения.

**Вр.розжига** - параметр времени, в течении которого прибор ожидает появление сигнала подтверждения розжига (В4) от горелки, после выдачи сигнала запроса на розжиг (DO7). Если после запроса на розжиг в течении **Вр. Розжига** сигнал подтверждения розжига (В4) не поступает – фиксируется авария горелки. Если во время работы горелки пропадает сигнал подтверждения розжига, контроллер фиксирует аварию горелки. Контроль В4 отключен, если **Вр.розжига = 0**.

#### • **Управ.Выкл: Есть**

При запланированном перезапуске грелки менеджером горения с функцией управляемого выключения контроллер ожидает повторное появление сигнала подтверждения розжига горелки в течении времени заданного в параметра **Вр.Розжига**. Если по истечению времени сигнал не появился - контроллер фиксирует аварию горелки.

#### • **Управ.Выкл: Нет**

Поведение в соответствии с настройкой **Вр.розжига**.

Параметр **Удерж.Ступ** (**Меню → Настройки → Защита**) позволяет удерживать ступенчатые горелки на первой ступени, даже при отсутствии необходимости в нагреве. Первая ступень выключается в режимах **Авария** и **Стоп**. Для удержания первой ступени только на ведущем котле, в параметре **Удерж.Ступ** необходимо выбрать значение **Ведущ**. Для удержания первой ступени у всех котлов в каскаде, в параметре **Удерж.Ступ** необходимо выбрать значение **Все**.

**Вр. Прогрева** - параметр времени, отвечающий за длительность удержания холодного котла на минимальной мощности. Котел считается холодным, если он не работал дольше времени, заданного в параметре **Вр. Остывания**. По умолчанию контроль холодного котла отключен, контроллер не ограничивает мощность горелки при запуске. Его можно включить в настройках прибора, задав **Вр.Остывания** отличным от нуля.

<span id="page-35-1"></span>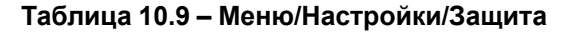

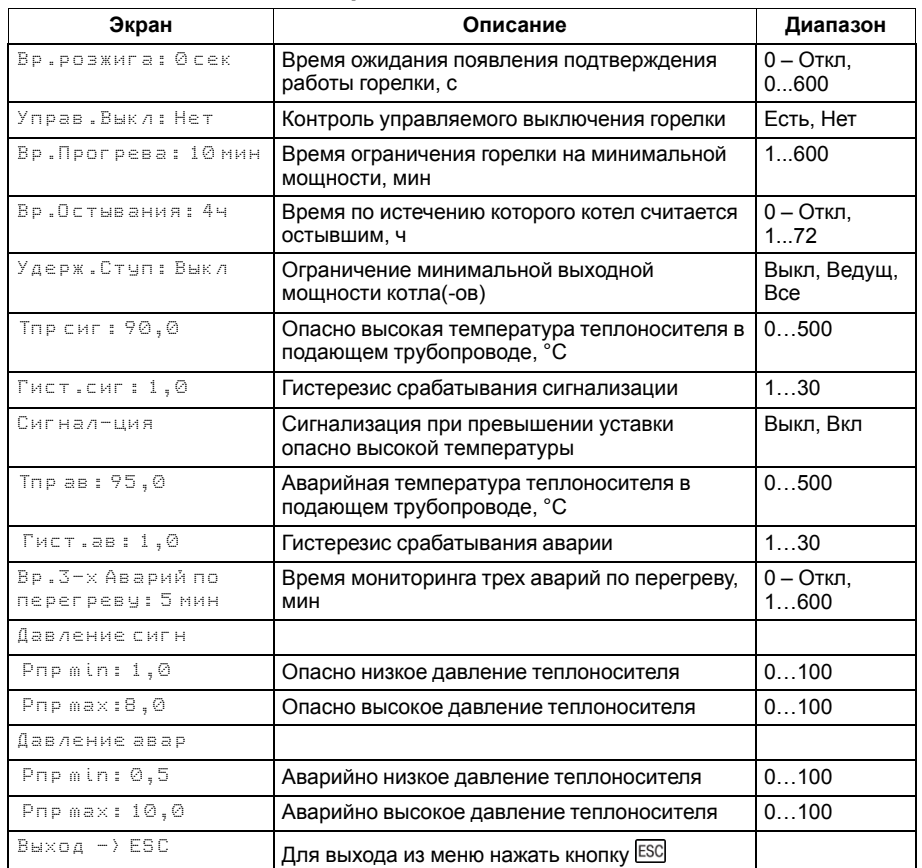

**Тпр сиг** и **Тпр ав** - аварийная и сигнализационная уставка температуры подачи. Принцип фиксации изображен на [рисунке](#page-35-1) 10.9.

#### **ПРИМЕЧАНИЕ**

При достижении уставки **Тпр сигн** в подающем трубопроводе контроллер сбрасывает мощность котла на минимальную:

- для одноступенчатой горелки отключает котел;
- для двухступенчатой горелки переключает на первую ступень;
- для модулируемой горелки переключает на мощность включения горелки (**Мощн.Вкл.Гор**).

#### **ПРИМЕЧАНИЕ**

Сигнализацию о превышении **Тпр сиг** можно отключить в параметре **Сигнал** (**Вкл → Выкл**), в этом случае при достижении **Тпр сиг** выход DO8 не будет замкнут, авария не будет зафиксирована в журнал аварий, мощность котла будет сброшена на минимальную.

**Давление сигн** - служит для предупреждения оператора о выходе давления теплоносителя за допустимые границ.

**Давление авар** - служит для аварийного останова котельной и оповещения оператора о неисправности работы системы. Авария считается критической с возможностью ручного сброса.

#### <span id="page-36-0"></span>**10.11 Аварийная стратегия**

Суть стратегии заключается в возможности продолжать работу котельной в случае выхода из строя датчика подачи в общем коллекторе. При аварии датчика подачи ведущий котел и следующий номер ведомого работают на первой ступени. Состояние этих котлов зависит от текущей уличной температуры. Остальные котлы переходят в режим ожидания. Никаких настроек для конфигурирования данной стратегии не требуется. Выход из аварийной стратегии произойдет автоматически при устранении аварии датчика температуры подачи.

В [таблице](#page-36-1) 10.10 представлена зависимость количества работающих котлов на первой ступени от уличной температуры.

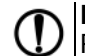

#### **ПРЕДУПРЕЖДЕНИЕ**

Работа аварийной стратегии возможна только при включении погодозависимого регулирования (**Меню → Настройки → Тип схемы → Погодозав**).

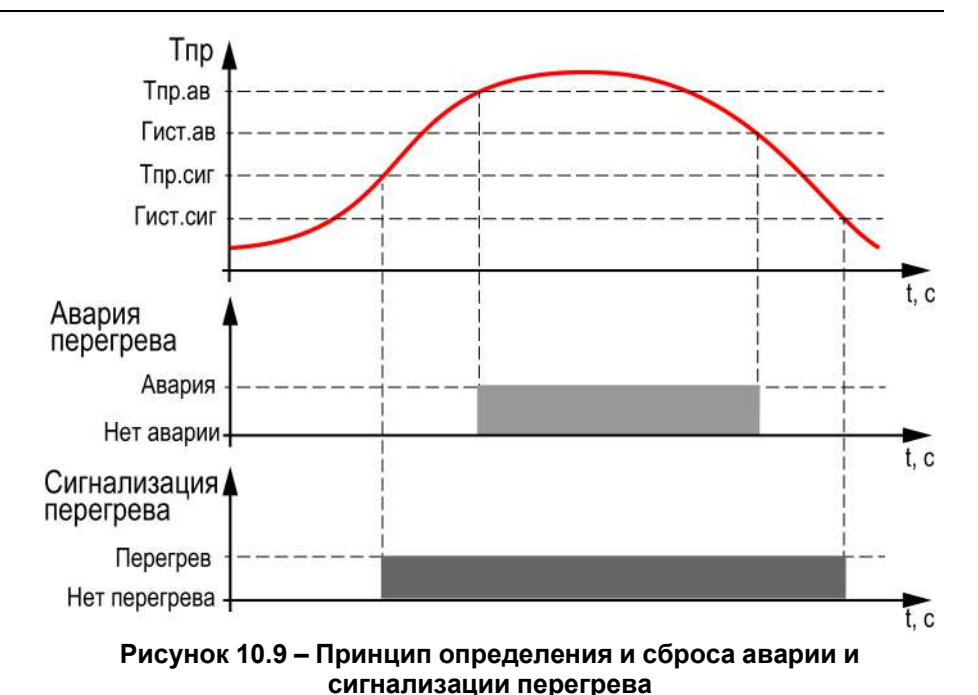

#### <span id="page-36-1"></span>**Таблица 10.10 – Зависимость количества работающих котлов от температуры на улице**

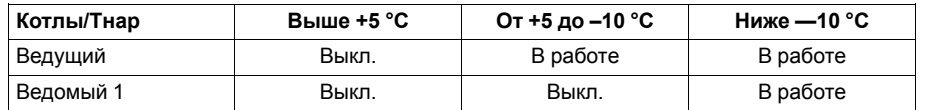

1122

#### <span id="page-37-0"></span>**10.12 Параметры каскада**

Каждому котлу можно назначить один из трех статусов (**Настройки → Регулирование → Параметры каскада→ Котел 1, Котел 2**):

- **Отключен** котел не используется во время выполнения алгоритма (следует использовать для котлов, отсутствующих в системе физически);
- **Основной** используется во время выполнения алгоритма каскада;
- **Резервный** в случае исключения из работы основного котла берет на себя его функции до тех пор, пока основной котел не восстановит свою работоспособность. Затем котел автоматически возвращается в резерв.

#### **ПРЕДУПРЕЖДЕНИЕ**

В системе должно быть не менее одного основного котла.

Ведущий котел включается в работу первым, после включаются ведомые котлы. Роль ведущего котла передается строго следующему по очереди.

Условия смены роли ведущего котла:

- ведущий котел отработал заданное время (**Меню → Настройки → Параметры каскада → Вр.Работы**);
- ведущий котел исключен из работы;
- другой котел назначен ведущим (**Меню → Настройки → Параметры каскада → Ведущий Котел**).

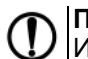

#### **ПРЕДУПРЕЖДЕНИЕ**

Исключенным из работы считается котел в состоянии: **От**, **Рз**, **Ав** (см. [раздел](#page-38-0) 10.13).

### **ПРЕДУПРЕЖДЕНИЕ**

Время наработки ведущего котла сохраняется после сброса питания прибора.

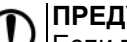

#### **ПРЕДУПРЕЖДЕНИЕ**

Если время ротации котла задано равным нулю, то роль ведущего котла сменяется в ручном режиме (**Ведущий котел**).

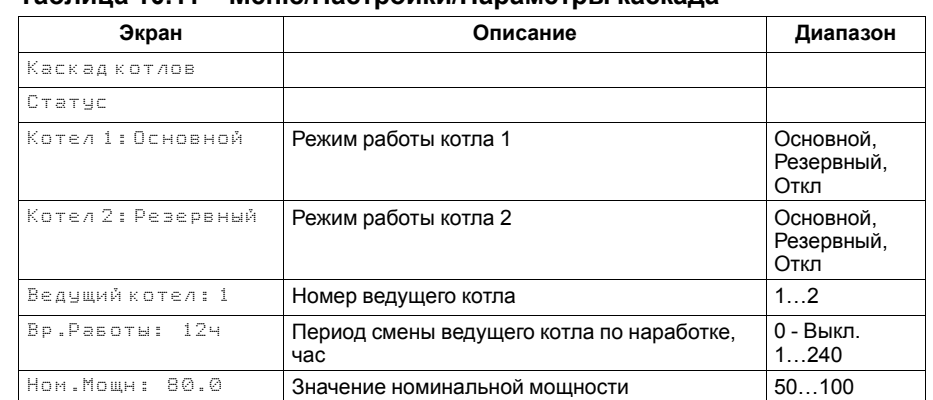

модулируемой горелки

Посл.Смены: 1122 Порядок включения ступеней 1212,

#### **Таблица 10.11 – Меню/Настройки/Параметры каскада**

#### <span id="page-38-0"></span>**10.13 Индикация состояния котлов**

Для удобства отслеживания состояния котлов в текущий момент времени на главном экране выводится информация по каждому котлу (см. [рисунок](#page-38-2) 10.10).

Роль ведущего котла отображается буквой «**В**» на ЖКИ. Текущее состояние котла имеет несколько вариантов см [таблицу](#page-38-3) 10.12.

<span id="page-38-2"></span>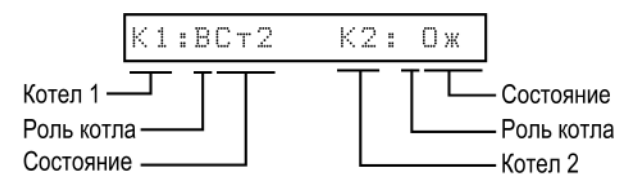

**Рисунок 10.10 – Отображение ролей котлов на индикаторе**

<span id="page-38-3"></span>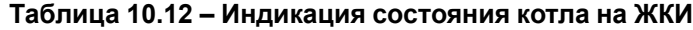

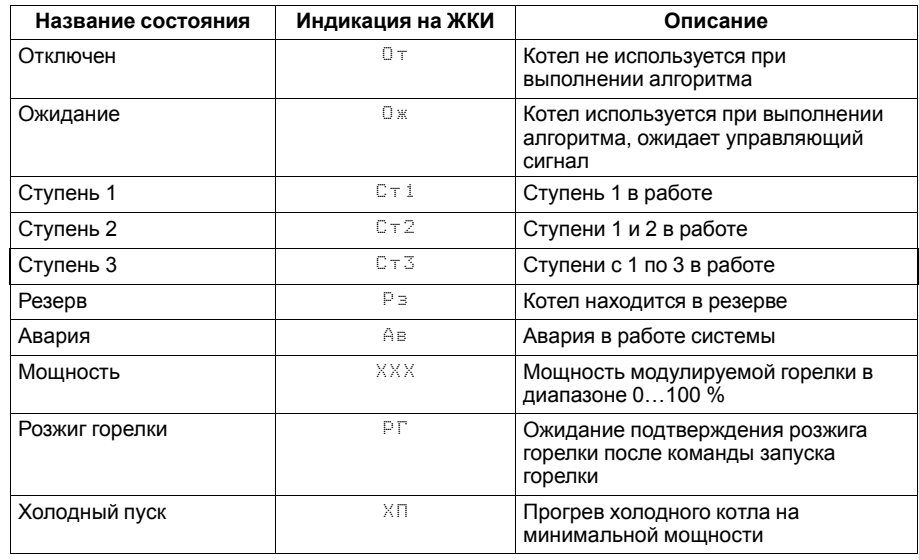

#### <span id="page-38-1"></span>**10.14 Статистика наработки**

Расширенная информация о количестве часов работы и количестве включений каждого котла отображается на экране статистики (**Меню → Информация → Статистика**).

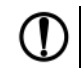

#### **ПРЕДУПРЕЖДЕНИЕ**

Часы наработки и число включений каждого котла можно сбросить командой Сброс на экране статистики.

#### **Таблица 10.13 – Меню/Информация/Статистика**

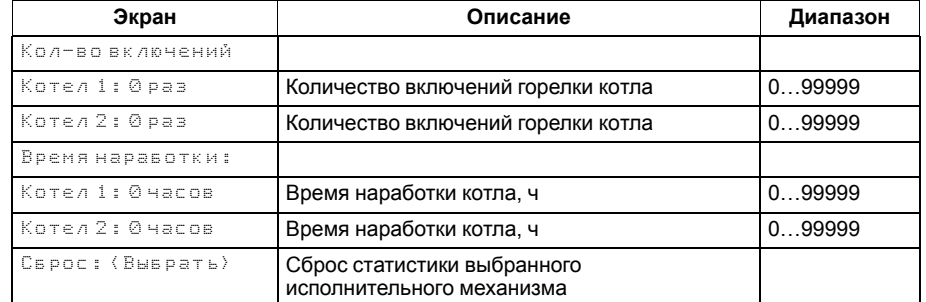

#### <span id="page-39-0"></span>**11 Аварии**

#### <span id="page-39-1"></span>**11.1 Контроль аварий**

Прибор позволяет контролировать, оповещать и предупреждать о возможных аварийных ситуация. Аварии контролируются в различных режимах.

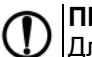

#### **ПРЕДУПРЕЖДЕНИЕ**

Для контроля и сигнализации общекотельных аварий необходимо использовать модуль расширения ПРМ-1. Модуль расширения не нуждается в дополнительной настройке.

#### **ПРИМЕЧАНИЕ**

Модуль расширения ПРМ-1 в комплект поставки прибора не входит и приобретается отдельно.

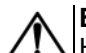

#### **ВНИМАНИЕ**

Напряжение питания модуля расширения ПРМ-1 должно совпадать с напряжением питания контроллера.

Возникновение **критической аварии** приводит полному или частичному останову системы, замыкается выход DO8, светится светодиод «Авария», фиксируется запись в журнал аварий. Сброс критической аварии осуществляется вручную, после устранения неисправности.

При возникновении **не критической** (сигнализационной) аварии система продолжает работать, при необходимости запускается алгоритм устранения неисправности (сброс мощности горелок, аварийная стратегия), замыкается выход DO8, светодиод «Авария» мигает с периодом 1 секунда, светодиод «Работа» светится, фиксируется запись в журнал аварий. Сброс сигнализационной аварии осуществляется автоматически или вручную, в зависимости от рода аварии. Подробнее см. [таблица](#page-41-1) 11.3.

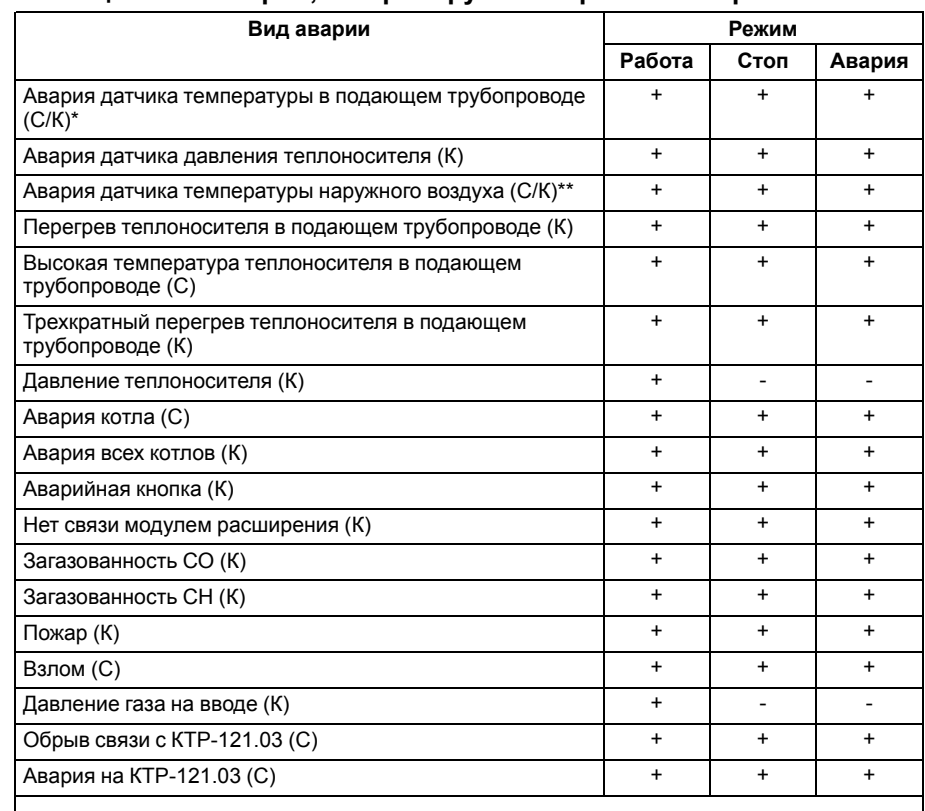

<span id="page-39-2"></span>**Таблица 11.1 – Аварии, контролируемые в различных режимах**

#### **ПРИМЕЧАНИЕ**

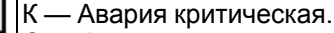

С — Авария не критическая (сигнализация).

\* При включенном режиме погодозависимого регулирования

авария сигнализационная, при отключенном - критическая.

\*\* При работающем датчике температуры в подающем

трубопроводе авария сигнализационная, при аварии

датчика температуры в подающем трубопроводе - критическая.

#### <span id="page-40-0"></span>**11.2 Журнал аварий**

Аварийные события фиксируются в журнал.

В журнал заносятся следующие параметры:

- краткое название аварии;
- время аварии;
- время сброса аварии.

Журнал рассчитан на 20 записей. Последнее событие находится в начале журнала под номером **1**. В случае переполнения журнала наиболее старые записи удаляются.

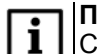

#### **ПРИМЕЧАНИЕ**

Сброс журнала аварий сопровождается удалением из списка только квитированных аварий. Активные аварии останутся в списке до момента квитирования и последующего сброса журнала, либо его переполнения. После сброса журнала, дате фиксации активной аварии присваивается дата сброса журнала.

#### **ПРИМЕЧАНИЕ**

 $\mathbf{E}$  время квитирования аварии фиксируется в журнале после устранения причины ее возникновения и команды **Сброс аварий** (для аварий с ручным сбросом). Условия сброса аварий см. [таблицу](#page-41-1) 11.3.

Для пролистывания журнала на экране следует задать номер записи.

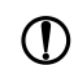

#### **ПРЕДУПРЕЖДЕНИЕ**

В случае некорректного отображения времени и даты следует проверить настройки по Приложению [Настройка](#page-52-0) времени и даты.

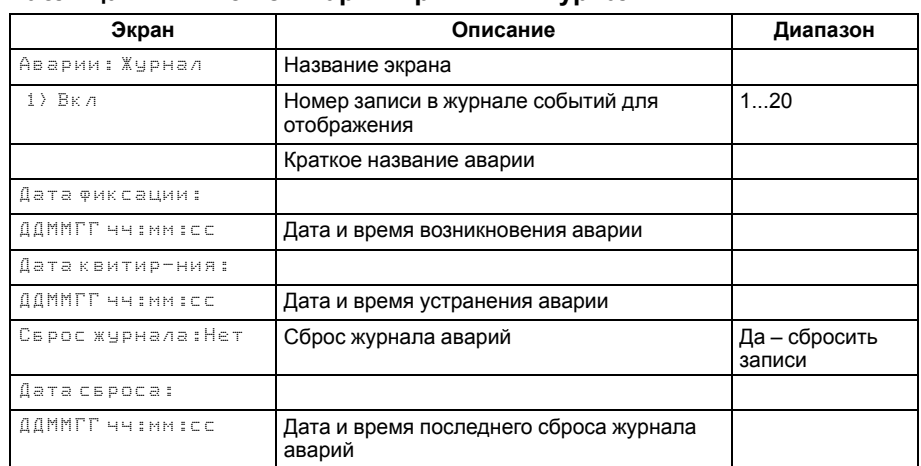

#### **Таблица 11.2 – Меню/Аварии/Архивный журнал**

#### <span id="page-41-0"></span>**11.3 Список аварий**

Для быстрого перехода из главного экрана на экран состояния аварий предусмотрена комбинация кнопок <u>IALII</u> + L<sup>or.</sup>I.

#### <span id="page-41-1"></span>**Таблица 11.3 – Список аварий**

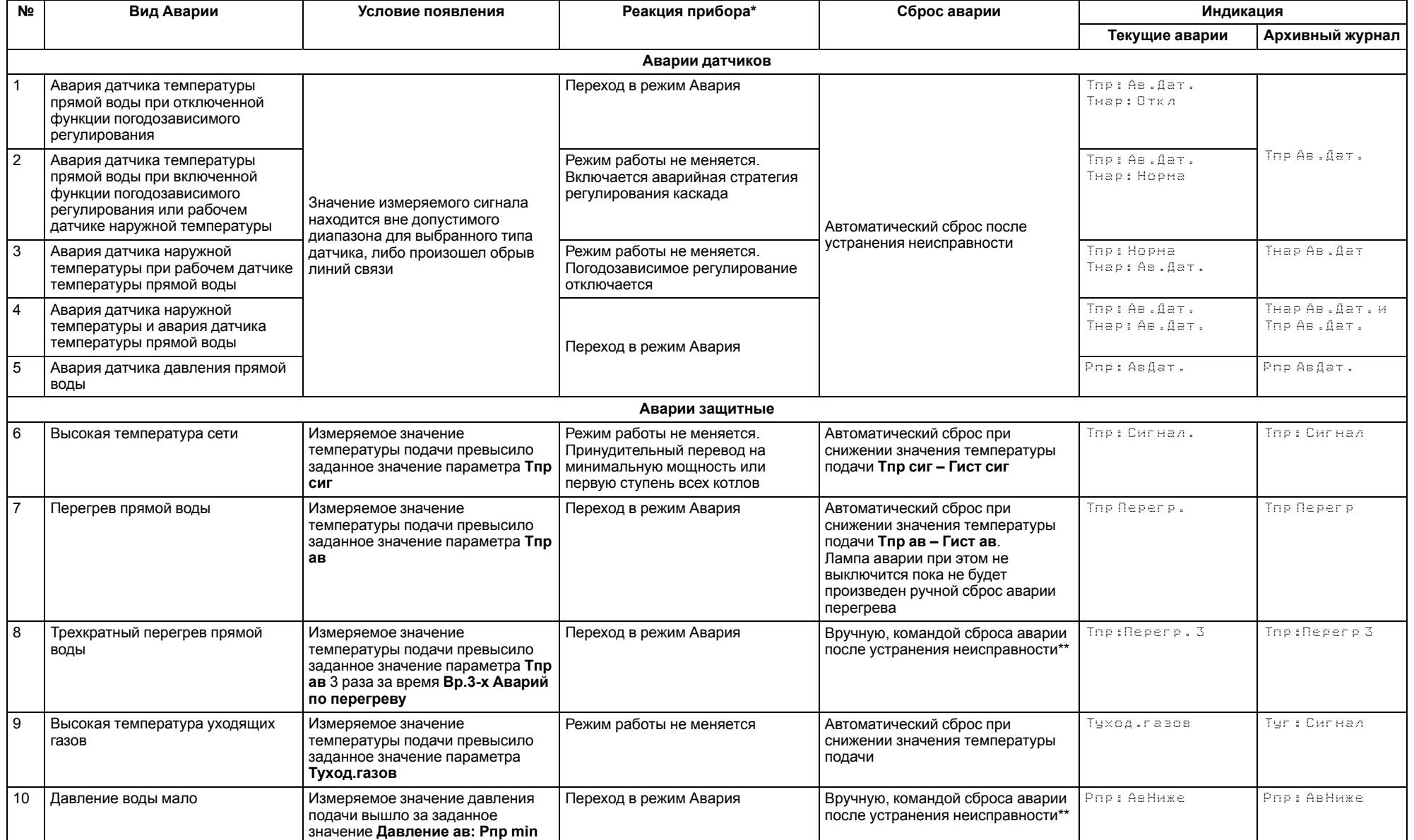

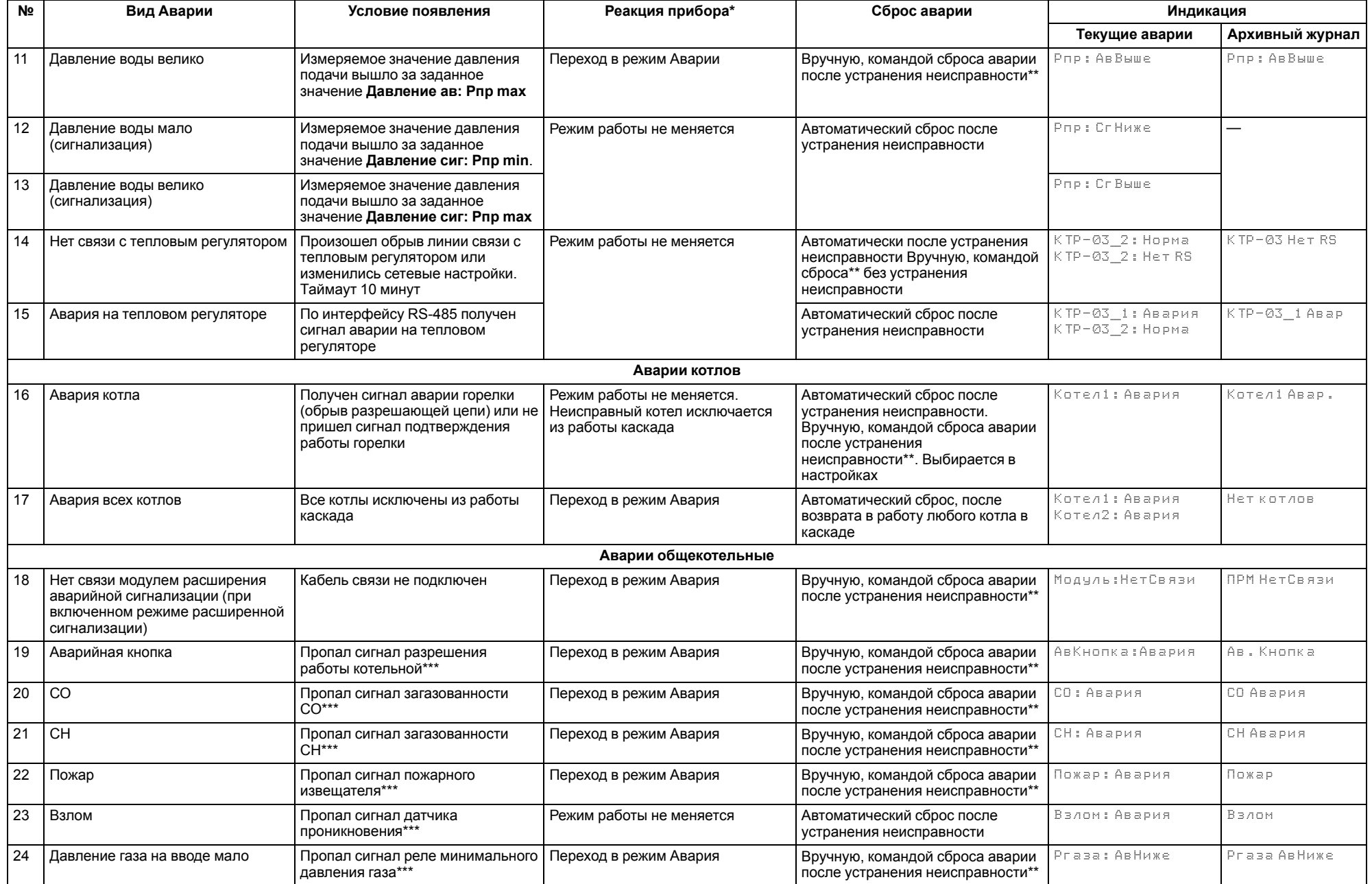

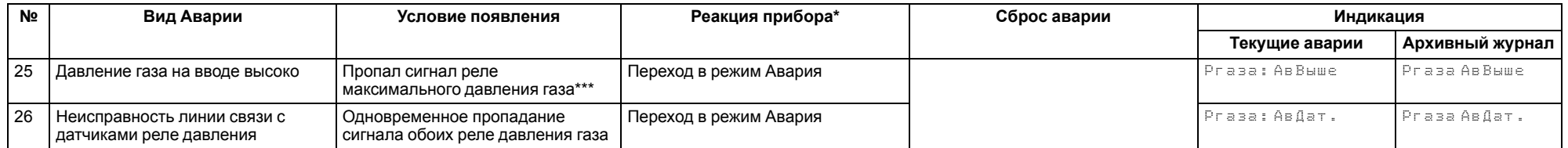

#### **ПРЕДУПРЕЖДЕНИЕ**

\* При наступлении любого аварийного события, независимо от вида реакции прибора, срабатывает сигнал **Авария общая**.

\*\* Подать на прибор команду сброса аварии можно:

1. Из экрана текущих аварий в конце перечня аварийных событий.

2. Внешней кнопкой, подключенной на дискретный вход DI8.

3. Сетевой командой по RS-485.

\*\*\* Означает обрыв НЗ контакта.

#### <span id="page-44-0"></span>**12 Сетевой интерфейс**

#### <span id="page-44-1"></span>**12.1 Сетевой интерфейс**

## **ПРЕДУПРЕЖДЕНИЕ**

Для корректной работы прибора вносить изменения в параметры «Прибор», «Входы», «Выходы» ЗАПРЕЩЕНО!

В контроллере установлены два модуля интерфейса RS-485 для организации работы по протоколу Modbus.

Интерфейс RS-485 (1) служит для связи с КТР-121.03. Интерфейс RS-485 (2) предназначен для диспетчеризации.

Для работы контроллера в сети RS-485 (интерфейс 1) следует задать его сетевые настройки в системном меню контроллера с помощью кнопок и индикатора на лицевой панели (см. [рисунок](#page-44-2) 12.1).

Прибор в режиме Slave поддерживает следующие функции:

- чтение состояния входов/выходов;
- запись состояния выходов;
- чтение/запись сетевых переменных.

Прибор работает по протоколу Modbus в одном из двух режимов: Modbus-RTU или Modbus-ASCII, автоматически распознает режим обмена RTU/ASCII. Адреса регистров, тип переменных параметров, доступных по протоколу Modbus, приведены в [разделе](#page-45-0) 12.2.

<span id="page-44-2"></span>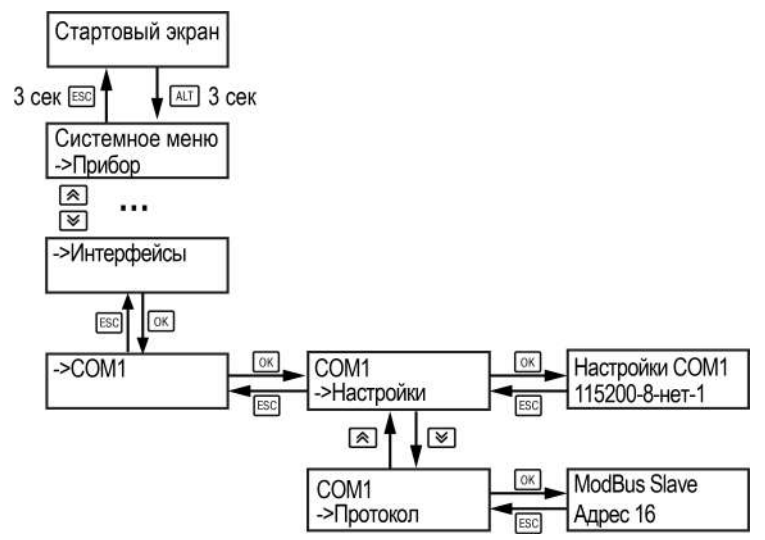

**Рисунок 12.1 – Настройка параметров сетевого интерфейса**

#### <span id="page-45-0"></span>**12.2 Карта регистров**

Поддерживаются протоколы обмена Modbus RTU и Modbus ASCII (переключение автоматическое).

Функции чтения: 0х01 (read coil status), 0х03 (read holding registers), 0х04 (read input registers).

Функции записи: 0х05 (force single coil), 0х06 (preset single register), 0х10 (preset multiple registers).

Параметры битовой маски (состояние системы, аварии и др.) могут читаться как функцией 0х03, так и 0х01 - в этом случае номер регистра нужно умножить на 16 и прибавить номер бита.

#### *Пример*

Требуется считать состояние второго дискретного выхода, используя функцию 0х01. Номер регистра 514, номер бита 1

Адрес ячейки рассчитывается следующим образом: 514 ∙ 16 + 1 = 8225.

Поддерживаемые типы данных:

- **word** беззнаковое целое (2 байта), на каждый параметр отводится один регистр Modbus;
- **float** с плавающей точкой (4 байта), занимает два соседних регистра Modbus. Передача числа осуществляется младшим регистром вперед (littleendian);
- **boolean** бит.

Типы доступа: R - только чтение; RW - чтение/запись; W - только запись.

#### **Таблица 12.1 – Алгоритм 02.20**

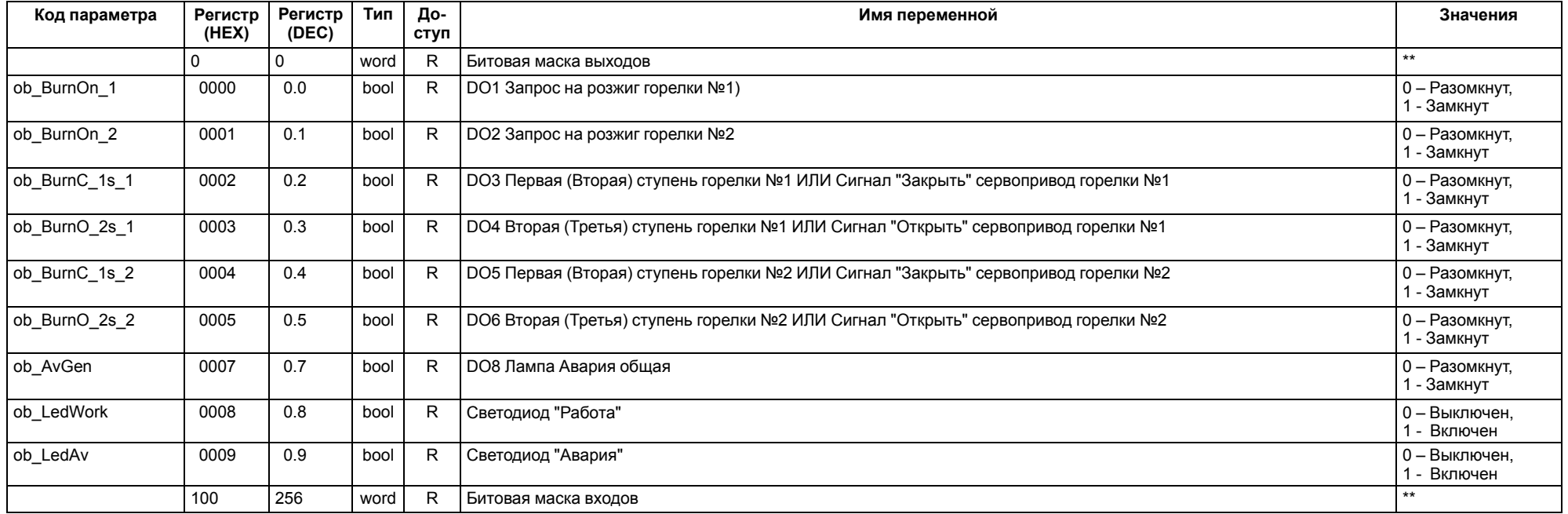

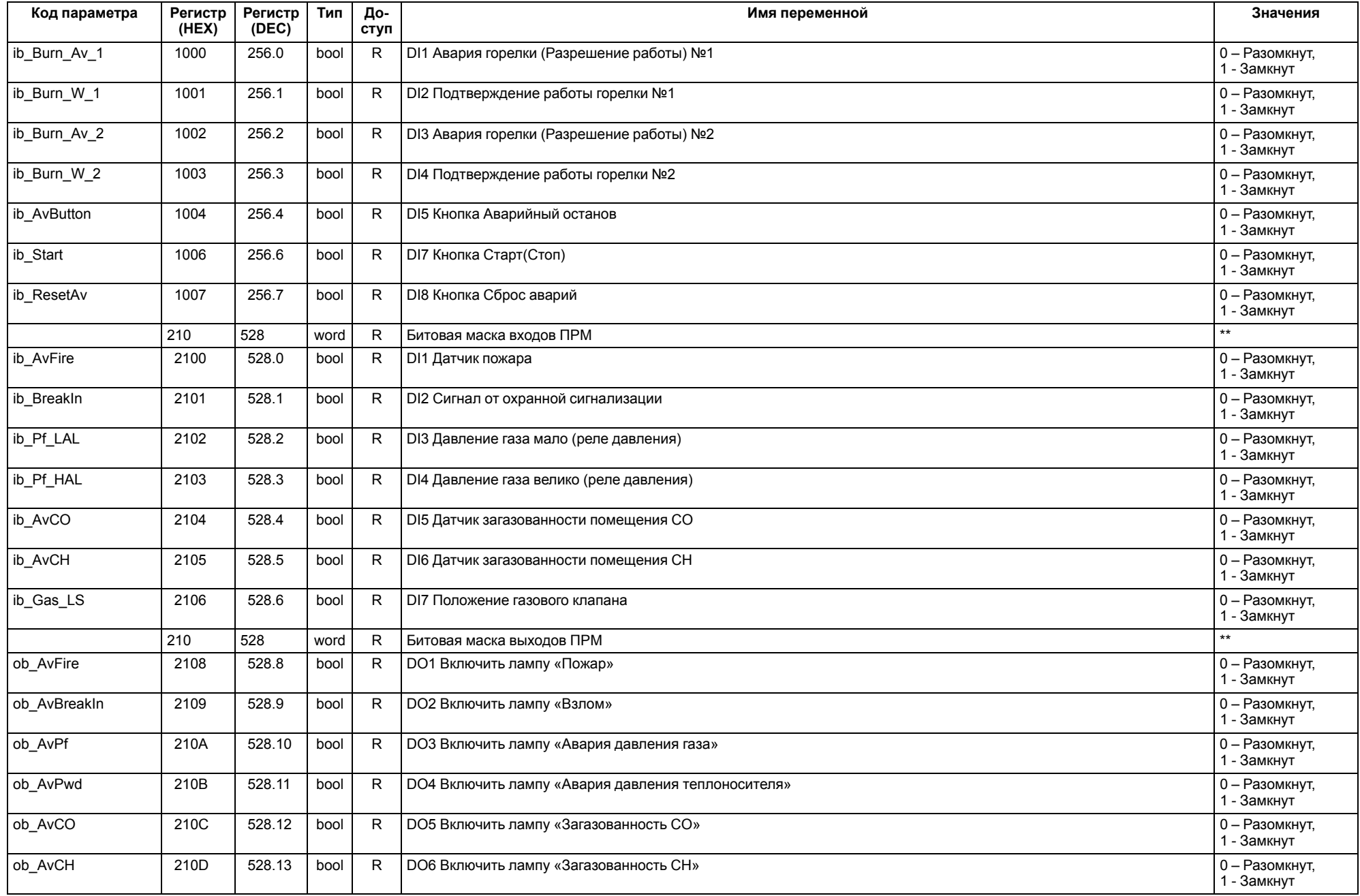

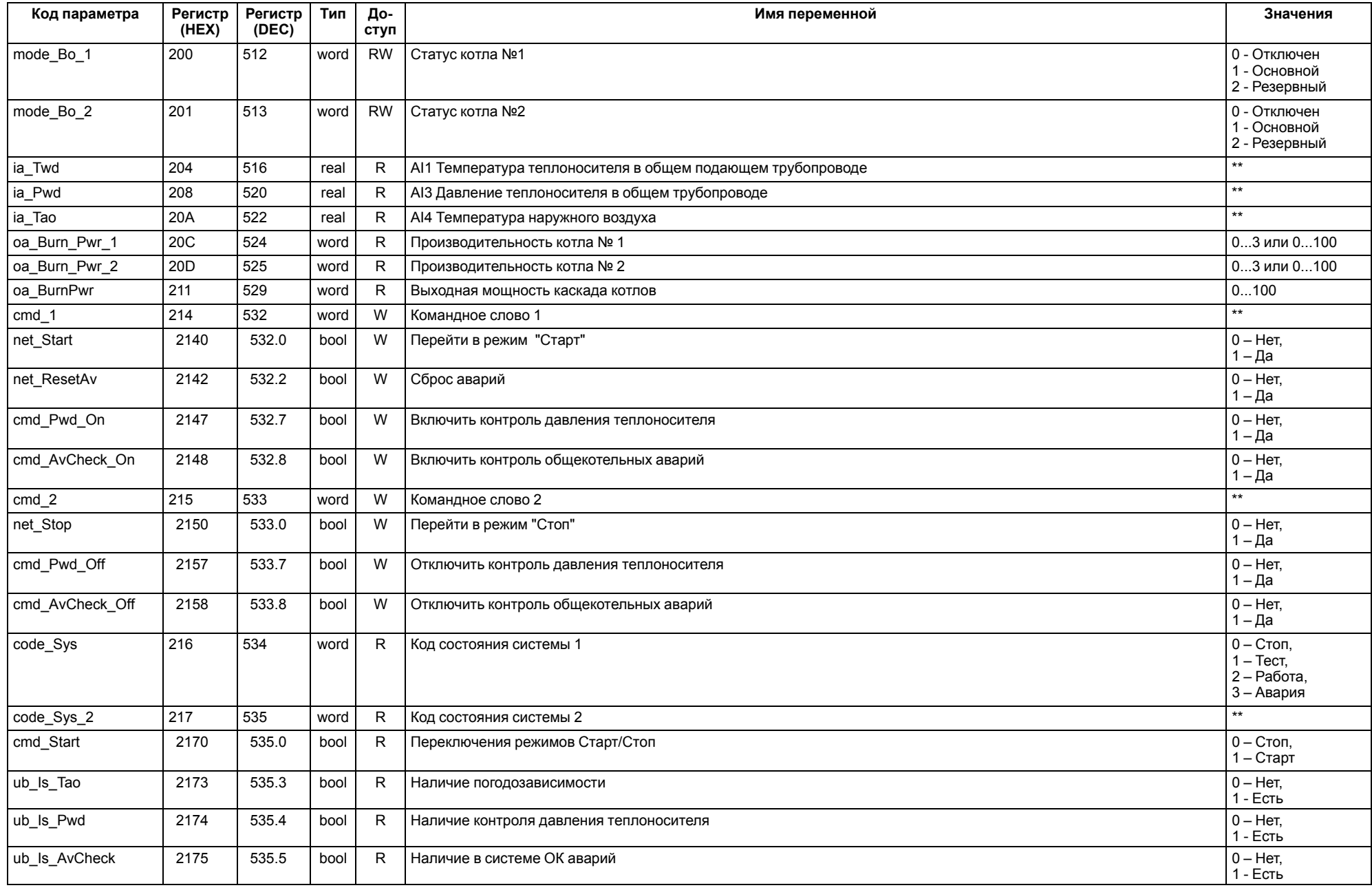

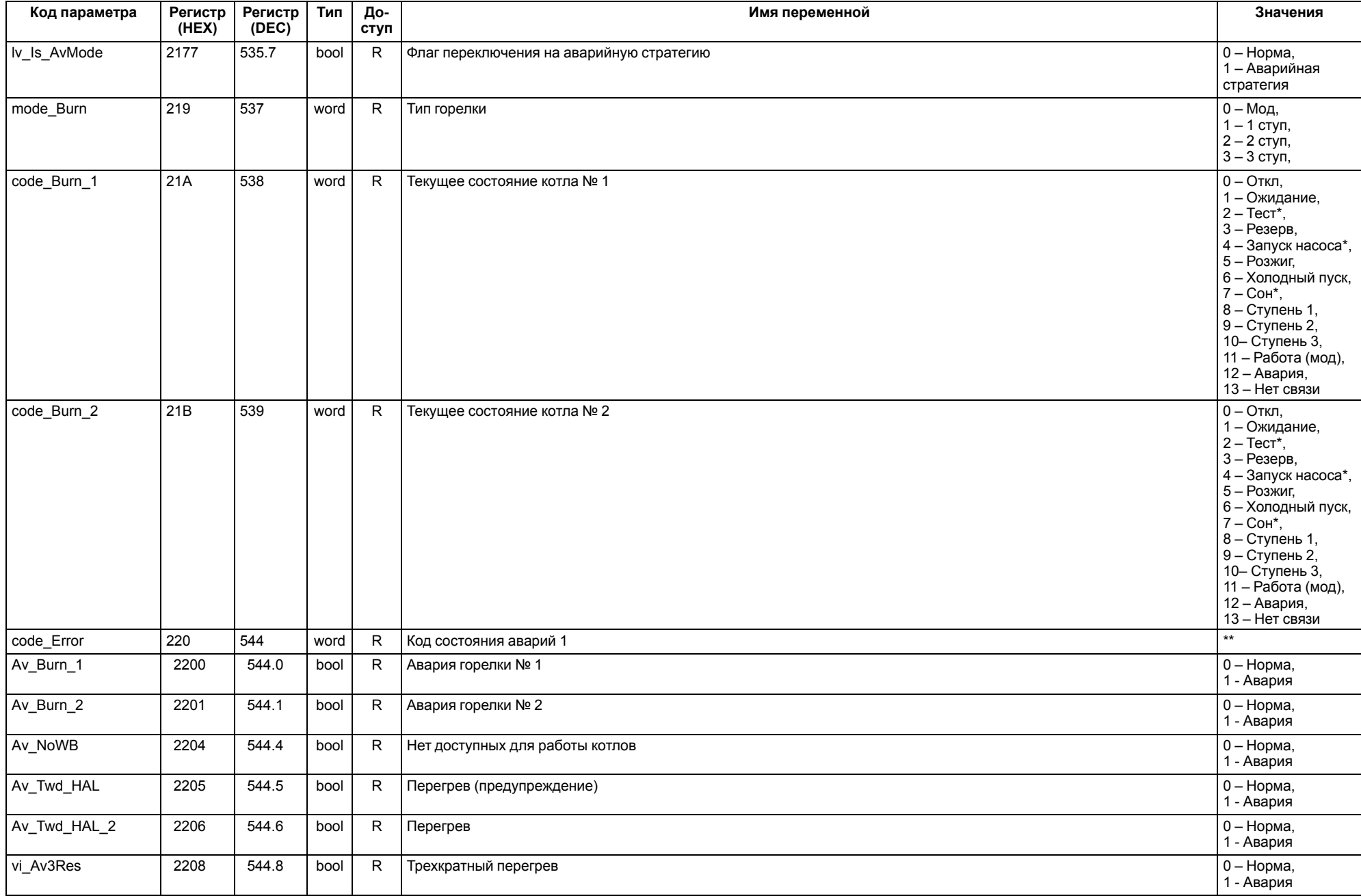

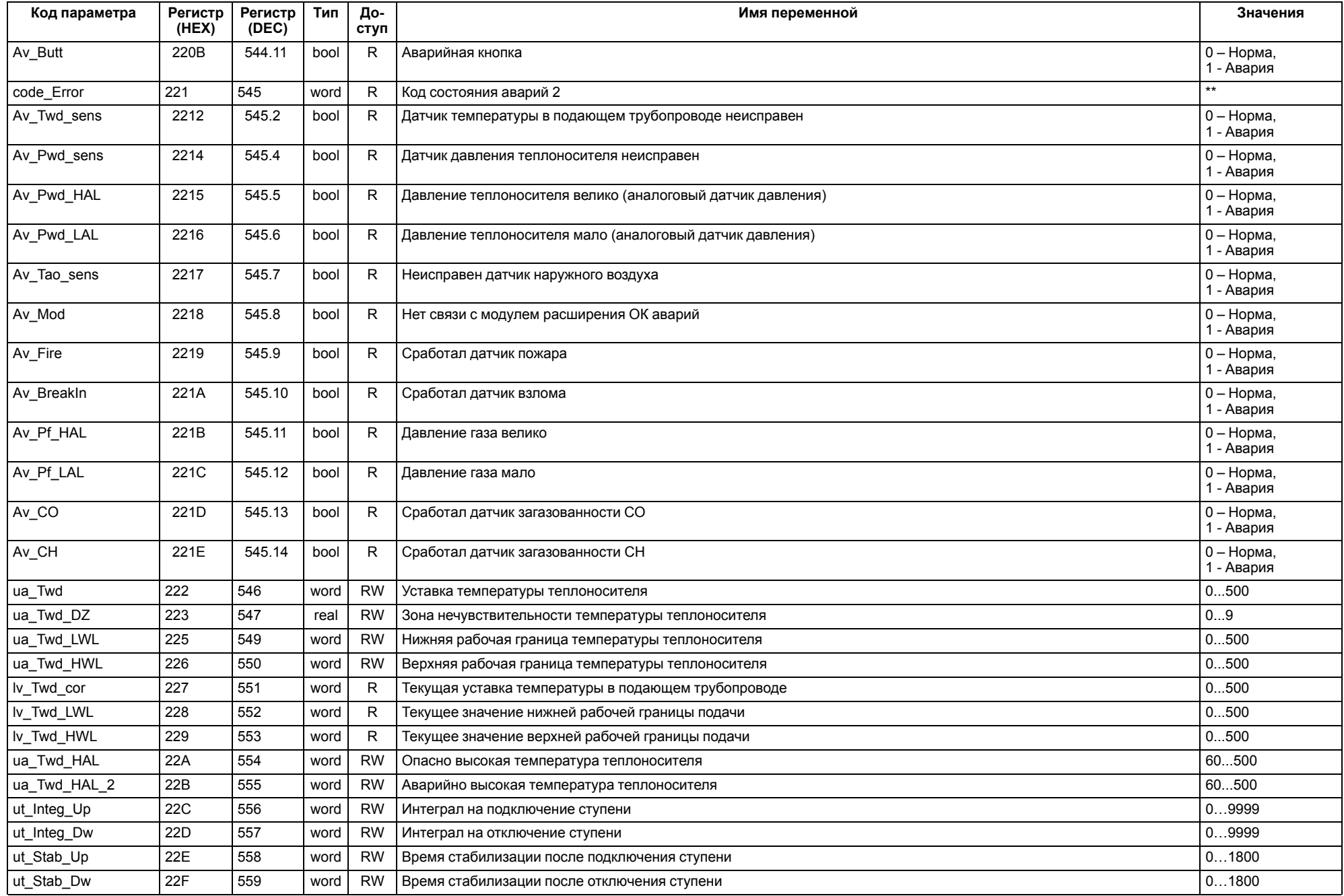

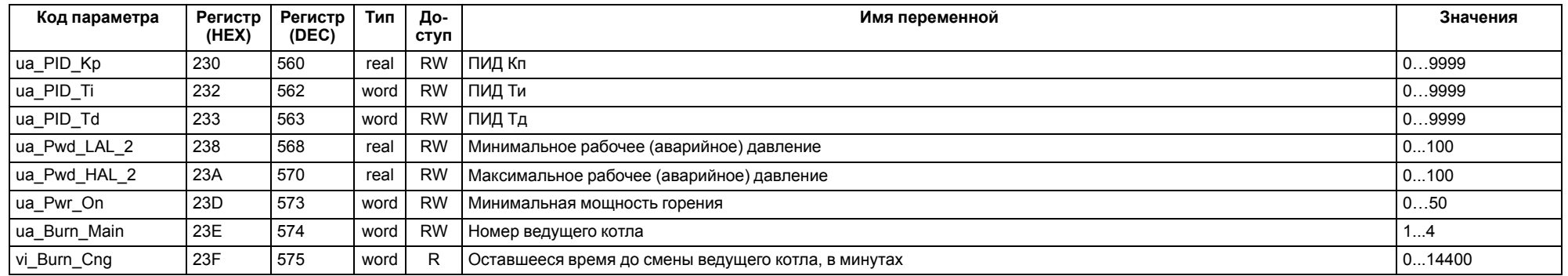

#### **ПРИМЕЧАНИЕ**  $\overline{\mathbf{i}}$

\* Значения параметров в определенных конфигурациях или режимах системы.

\*\* В зависимости от выбранного типа датчика диапазон измерения может меняться, для температурных датчиков см. [таблицу](#page-4-2) 2.1. Для датчика давления диапазон измерения зависит от заданных границ преобразования, см. [таблицу](#page-25-2) 10.1.

#### <span id="page-51-0"></span>**13 Техническое обслуживание**

Обслуживание прибора во время эксплуатации заключается в его техническом осмотре. Во время выполнения работ следует соблюдать меры безопасности из [раздела](#page-5-1) 3.

Технический осмотр прибора проводится обслуживающим персоналом не реже одного раза в 6 месяцев и включает в себя выполнение следующих операций:

- очистку корпуса, клеммных колодок от пыли, грязи и посторонних предметов;
- проверку крепления на DIN-рейке;
- проверку качества подключения внешних связей.

Обнаруженные во время осмотра недостатки следует немедленно устранить.

#### <span id="page-51-1"></span>**14 Маркировка**

На корпус прибора нанесены:

- наименование прибора;
- степень защиты корпуса по ГОСТ 14254;
- напряжение и частота питания;
- потребляемая мощность;
- класс защиты от поражения электрическим током по ГОСТ IEC 61131-2-2012;
- знак соответствия требованиям ТР ТС (ЕАС);
- страна-изготовитель;
- заводской номер прибора и год выпуска.

На потребительскую тару нанесены:

- наименование прибора;
- знак соответствия требованиям ТР ТС (ЕАС);
- страна-изготовитель;
- заводской номер прибора и год выпуска.

#### <span id="page-51-2"></span>**15 Упаковка**

Упаковка прибора производится в соответствии с ГОСТ 23088-80 в потребительскую тару, выполненную из коробочного картона по ГОСТ 7933-89.

Упаковка прибора при пересылке почтой производится по ГОСТ 9181-74.

#### <span id="page-51-3"></span>**16 Комплектность**

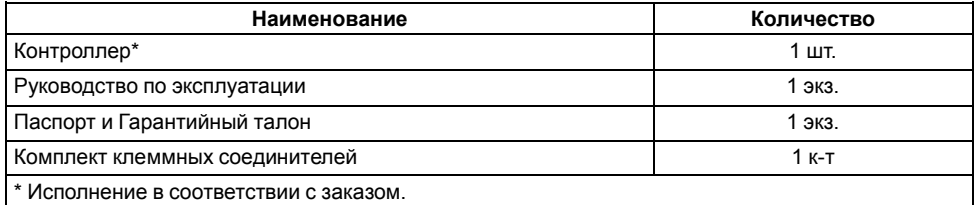

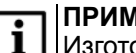

#### **ПРИМЕЧАНИЕ**

Изготовитель оставляет за собой право внесения дополнений в комплектность прибора.

#### <span id="page-51-4"></span>**17 Транспортирование и хранение**

Прибор должен транспортироваться в закрытом транспорте любого вида. В транспортных средствах тара должна крепиться согласно правилам, действующим на соответствующих видах транспорта.

Условия транспортирования должны соответствовать условиям 5 по ГОСТ 15150-69 при температуре окружающего воздуха от минус 25 до плюс 55 °С с соблюдением мер защиты от ударов и вибраций.

Прибор следует перевозить в транспортной таре поштучно или в контейнерах.

Условия хранения в таре на складе изготовителя и потребителя должны соответствовать условиям 1 по ГОСТ 15150-69. В воздухе не должны присутствовать агрессивные примеси.

Прибор следует хранить на стеллажах.

#### <span id="page-51-5"></span>**18 Гарантийные обязательства**

Изготовитель гарантирует соответствие прибора требованиям ТУ при соблюдении условий эксплуатации, транспортирования, хранения и монтажа.

Гарантийный срок эксплуатации – **12 месяцев** со дня продажи.

В случае выхода прибора из строя в течение гарантийного срока при соблюдении условий эксплуатации, транспортирования, хранения и монтажа предприятие-изготовитель обязуется осуществить его бесплатный ремонт или замену.

Порядок передачи прибора в ремонт содержится в паспорте и в гарантийном талоне.

#### <span id="page-52-0"></span>**Приложение А. Настройка времени и даты**

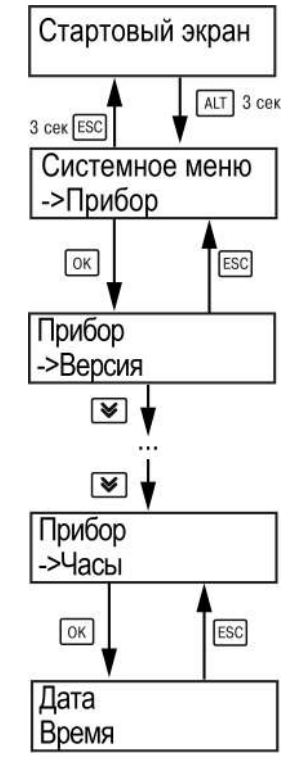

**Рисунок А.1 – Схема доступа к меню настройки времени и даты**

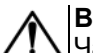

#### **ВНИМАНИЕ**

Часы реального времени настраиваются на заводе во время изготовления прибора. Если параметры даты и времени не соответствуют действительному значению, то их следует откорректировать.

В прибор встроены энергонезависимые часы реального времени. Прибор будет поддерживать время и дату в случае отключения основного питания.

Просмотр и редактирование текущих времени и даты доступны в **Системном меню**.

#### <span id="page-53-0"></span>**Приложение Б. Настройка регулятора**

Для ручной настройки регулятора следует использовать режим нагрева. Настройки регулятора расположены в меню **Меню → Настройки → Регулирование** (настройка доступна, если выбран тип горелки модулируемая). В ходе наблюдений следует фиксировать значения регулируемого параметра (скорость и время подхода к уставке).

Регулятор настраивается вручную итерационным методом с оценкой процесса по наличию:

- колебаний;
- перехода графика регулируемой величины через уставку.

В случае ПИД-регулирования, зависимость выходной мощности от управляющего воздействия можно записать в виде:

$$
Y_i = K_{\Pi} \cdot \left( E_i + \tau_{\mu} \cdot \frac{\Delta E_i}{\Delta t_{\text{H3M}}} + \frac{\Delta t_{\text{H3M}}}{\tau_{\text{H}}} \sum_{j=0}^i E_i \right)
$$

где

- Yi выходная мощность ПИД-регулятора;
- Кп коэффициент пропорциональности;

τи – интегральная постоянная;

τд – дифференциальная постоянная;

Ei – разность между уставкой и текущим измеренным значением;

 $\Delta t_{\text{M3M}}$  – время дискретизации.

В зависимости от показателей, корректировку следует выполнять по следующим правилам:

- уменьшение **Кп** способствует увеличению колебаний регулируемой величины, и амплитуда колебаний регулируемой величины может возрасти до недопустимого уровня;
- увеличение **Кп** способствует снижению быстродействия <sup>и</sup> ухудшению быстродействия регулятора с повышением вероятности колебаний регулируемой величины;
- при завышенном **Ти** процесс подхода регулируемой величины <sup>к</sup> уставке становится односторонним даже при наличии колебаний. Быстродействие регулятора уменьшается;
- $\cdot$  при заниженном  $\mathsf{T}_{\mathsf{M}}$  появляется значительный переход регулируемой величины через уставку. Но существенно ухудшается быстродействие

регулятора и повышается вероятность колебаний регулируемой величины.

Для оптимальной настройки регулятора график регулируемой величины должен иметь минимальное значение показателя ошибки регулирования (А1) при достаточной степени затухания —  $\varphi$  = 1 –  $A_3 \div A_1 = 0.8...0.9$ .

Для настройки регулятора следует:

- 1. Задать заводские уставки, если значения коэффициентов были изменены.
- 2. Изменять значение **Кп** (на единицы), пока значение перерегулирования не будет равно 5 °С.
- 3. Уменьшать **Ти**, пока отклонение от уставки не будет равно 2—3 °С.
- 4. Уменьшать **Кп** (на единицы) до достижения недорегулирования.
- 5. Уменьшать **Ти**, пока отклонение от уставки не будет <sup>1</sup> °С.

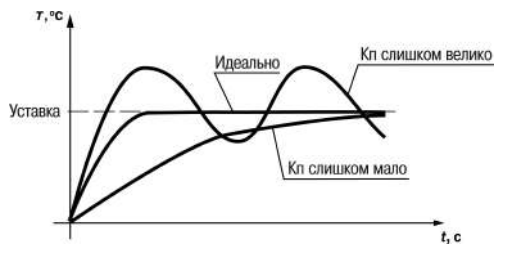

**Рисунок Б.1 – Влияние Кп на выход на уставку**

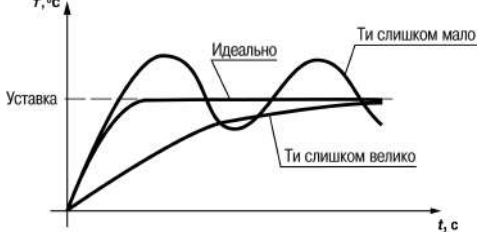

**Рисунок Б.2 – Влияние Ти на выход на уставку**

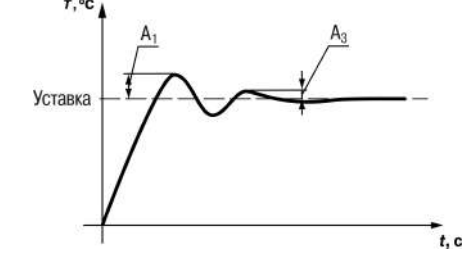

**Рисунок Б.3 – Оценка ошибки регулирования**

#### <span id="page-54-0"></span>**Приложение В. Примеры подключения**

**Разрешающая цепь или Цепь безопасности** – последовательно собранные в единую цепь любые необходимые дискретные датчики контроля исправной работы котла (разрежение в дымоходе, проток воды через котел, аварийный термостат и пр). Срабатывание одного из сигналов в цепи блокирует работу котла. Устранение причины срабатывания аварии приведет к автоматическому возврату системы в работу.

Подключение разрешающей цепи котла производится на дискретный вход «авария горелки S3». Для каскадных регуляторов КТР-121.02.20 и КТР-121.02.40 имеется возможность подключения разрешающей цепи индивидуально по каждому котлу.

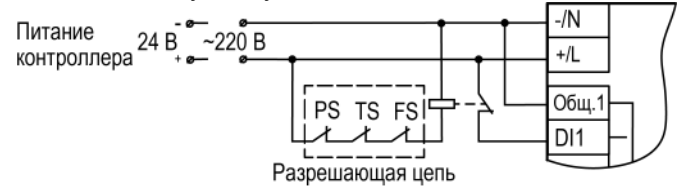

**Рисунок В.1 – Пример подключения разрешающей цепи с произвольным набором аварий котла с дискретными датчиками с НЗ**

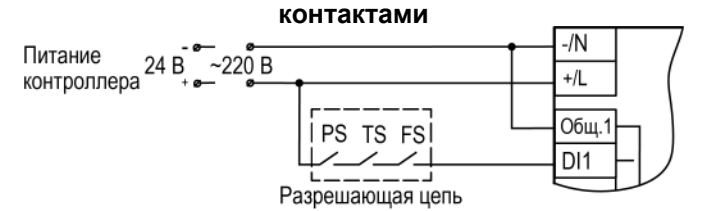

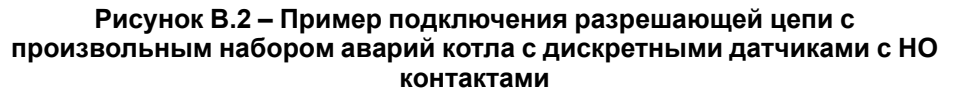

**Таблица В.1 – Номера дискретных входов для подключения разрешающей цепи**

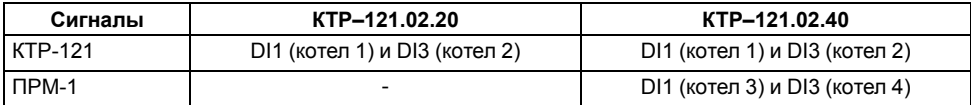

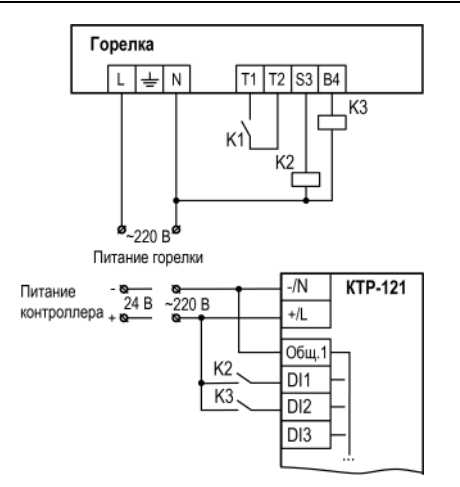

**Рисунок В.3 – Пример подключения сигналов горелки к прибору**

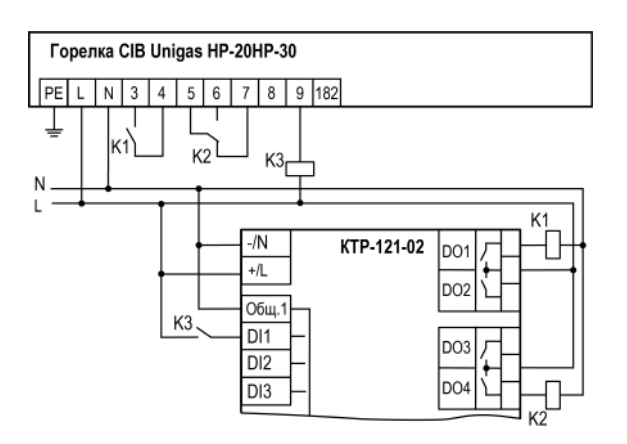

**Рисунок В.4 – Пример подключения двухступенчатой горелки Weishaupt WG30 к КТР-121.02**

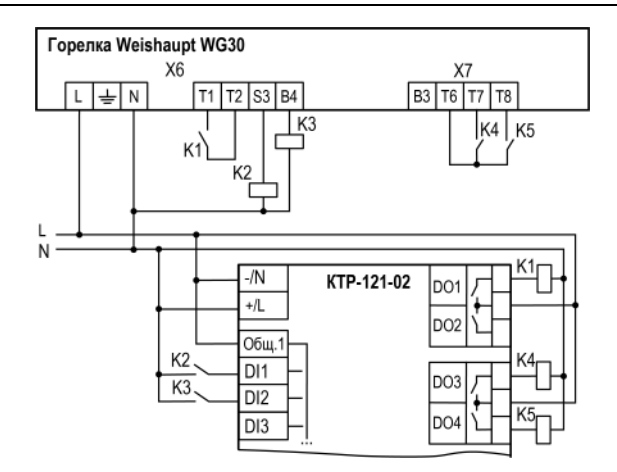

**Рисунок В.5 – Пример подключения модулируемой горелки Weishaupt WG30 к КТР-121.02**

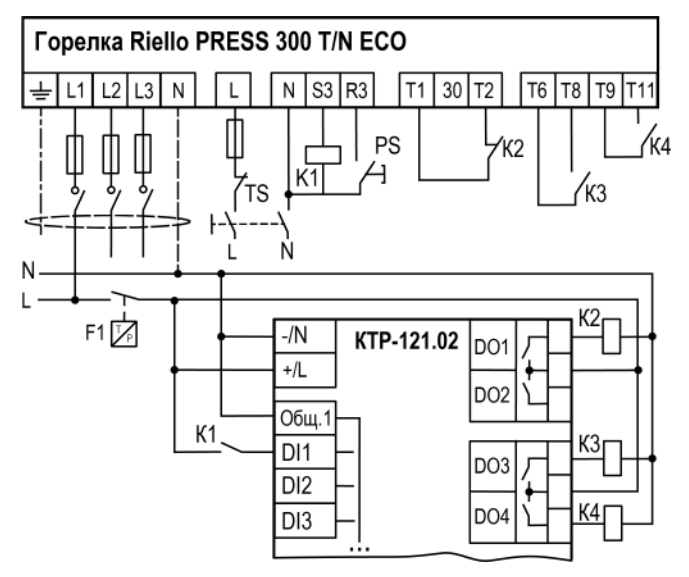

**Рисунок В.6 – Пример подключения трехступенчатых горелок к КТР-121.02**